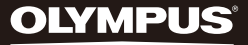

# **DIGITAALNE HÄÄL SALVESTAJA**

# **DM-770**

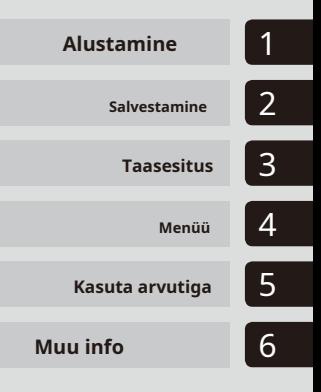

# **KASUTUSJUHEND**

Täname, et ostsite Olympuse digitaalse diktofoni. Toote õige ja ohutu kasutamise kohta teabe saamiseks lugege neid juhiseid.

Hoidke juhised edaspidiseks kasutamiseks käepärast.

Eduka salvestamise tagamiseks soovitame enne kasutamist testida salvestusfunktsiooni ja helitugevust. **ET**

# **Sisukord**

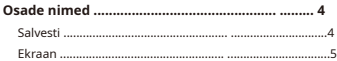

## **1 [Alustamine](#page-6-1)**

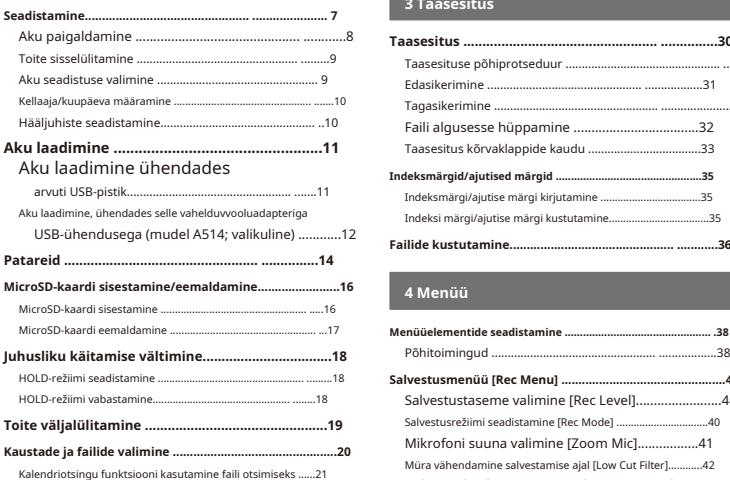

## **2 S[alvestamine](#page-21-1)**

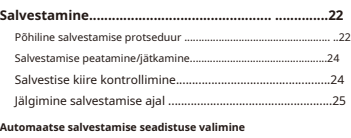

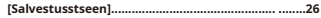

#### **[Välise mikrofoniga salvestamine...................28](#page-27-0)**

**[Salvestamine teisest ühendatud seadmest................29](#page-28-0)**

[Heli salvestamine teisest seadmest selle salvestiga...29 Heli](#page-28-0)  [salvestamine sellest salvestist teise seadmega...29](#page-28-0)

#### **3 T[aasesitus](#page-29-1)**

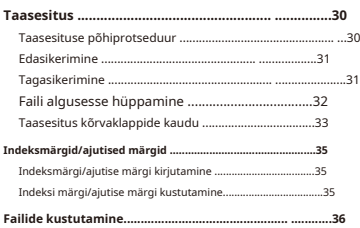

### **4 [Menüü](#page-37-1)**

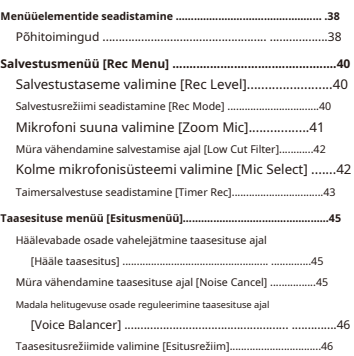

# **Sisukord**

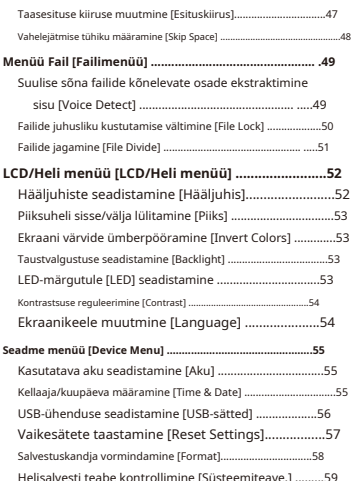

#### **5 K[asutage arvutiga](#page-59-1)**

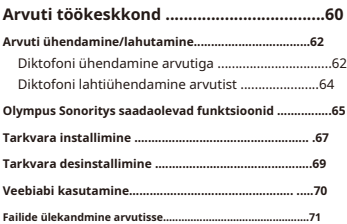

# **6 [Muu info](#page-72-1)**

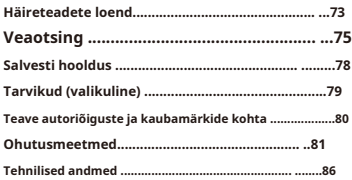

#### **Selles juhendis kasutatud näidustused**

#### **MÄRGE**

Kirjeldab ettevaatusabinõusid ja toiminguid, mida tuleks diktofoni kasutamisel absoluutselt vältida.

#### **VIHJE**

Kirjeldab kasulikku teavet ja näpunäiteid, mis aitavad teil diktofonist maksimumi võtta.

- Tähistab viitelehti, mis kirjeldavad üksikasju või seotud teavet.

<span id="page-3-0"></span>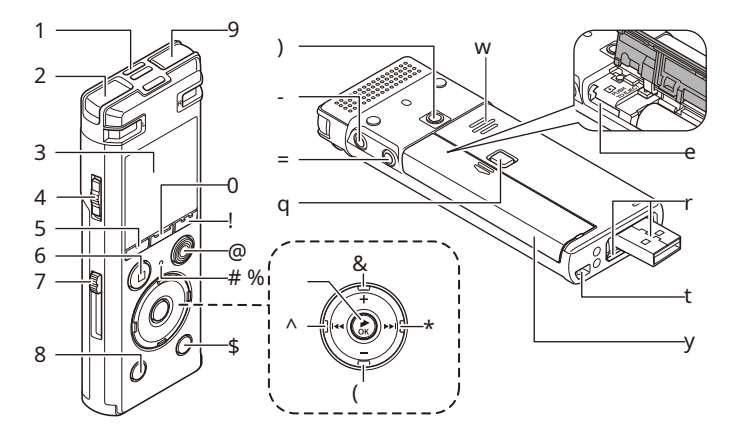

1**Sisseehitatud keskmikrofon** 2 **Sisseehitatud stereomikrofon (L)** 3**Ekraan** 4**TOIDE/HOIDMINElüliti** 5**F1nuppu** 6**STOP (**4**) nuppu** 7**USBpistiku liughoob** 8 **KUSTUTADAnuppu** 9**Sisseehitatud stereomikrofon (R)** 0 **MENÜÜ/STEENUSnuppu** !**F2nuppu** @**REC (rekord)(**s**) nuppu** # **LED indikaatortuli (LED)** \$**LOENDnuppu** % `**Okeinuppu** ET y**Aku/kaardi kate**

^0**nuppu** &**+nuppu** \* 9**nuppu** (**–nuppu** ) **Manuse kinnitusauk** - **Kõrvaklappide pesa ( )** =**Mikrofoni pesa ( )** q**Aku/kaardi kaane lukustusnupp** w**Sisseehitatud kõlar**

e**microSD-kaardi pesa** r**USB-pistik/USB-pistik kate (kokkutõmmatav)** t**Rihma auk**

### <span id="page-4-0"></span>**Ekraan**

# **Salvestusrežiimi ajal Stopprežiimi ajal**

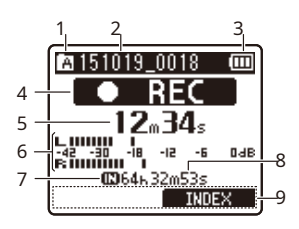

# 1**Kausta indikaator** 2**Faili nimi** 3**Aku indikaator** 4**Diktofoni oleku indikaator**

[ ]: salvestamise indikaator [[]]]: salvestamise pausi indikaator ]: peatamise indikaator ]: taasesituse indikaator [ [

- ]: kiire taasesituse indikaator ]: [
- aeglase taasesituse indikaator ]: [
- edasikerimise näidik ]: kiire [
- tagasikerimise indikaator [

5**Kulunud salvestusaeg** 6

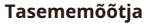

**või taasesitusrežiimis**

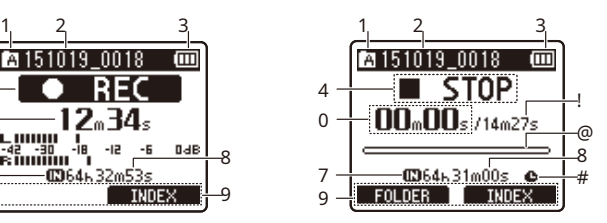

#### 7**Salvestusmeediumi indikaator**

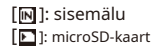

8**Võimalik järelejäänud salvestusaeg** 9 **Funktsiooninupu juhendi ekraan** 0 **Kulunud taasesitusaeg** !**Faili pikkus**

### @**Taasesituse asukoha riba indikaator**

# **Taimersalvestuse indikaator ( )**

## **Ekraan**

#### **VIHJE**

**•** Vajutades ja hoides all**STOP**(4)nuppu, kui diktofon on stopprežiimis, kuvab seaded [**Kellaaeg ja kuupäev**] ja [**Jääda**] (jäänud salvestusaeg). Kui praegune kellaaeg/kuupäev on valesti seadistatu[d, vaa](#page-54-1)dake "**Kellaaja/kuupäeva määramine [Time & Date]**" (- lk.55).

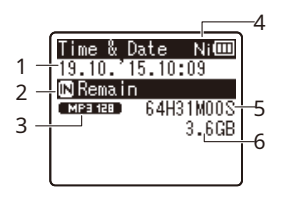

1**Praegune kellaaeg ja kuupäev** 2 **Salvestusmeediumi indikaator** 3 **Salvestusvormingu indikaator** 4**Aku indikaator**

5**Võimalik salvestusaeg** 6 **Saadaval vaba ruumi**

 $[$  $]$  $[$  $]$  $:$  Ni-MH $]$ [**A]** ]: Leeliseline

# <span id="page-6-0"></span>**Alustamine**

### <span id="page-6-1"></span>**Seadistamine**

Pärast diktofoni lahtipakkimist järgige allolevaid samme, et see oleks kasutusvalmis. 1

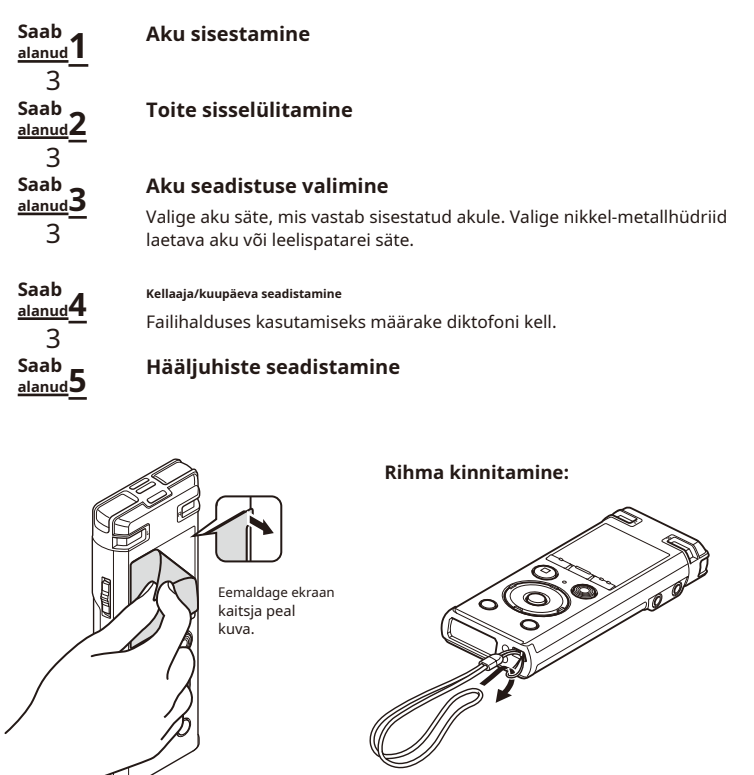

Sead istamine

# <span id="page-7-1"></span><span id="page-7-0"></span>**Aku sisestamine**

1 Enne diktofoni kasutamist sisestage aku diktofoni akupesasse.

Sead istamin

**1 Vajutage ja hoidke all aku/kaardi kaane lukustusnuppu ning seejärel libistage aku/kaardi kaant avamiseks.**

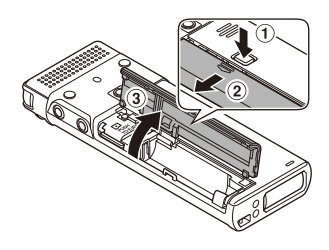

**2 Sisestage AAA patarei, veendudes, et selle positiivsed ja negatiivsed klemmid on õigesti paigutatud.**

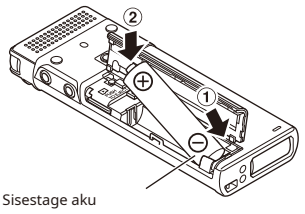

negatiivne terminal kõigepealt

**3 Lükake aku/kaardi kate täielikult suletuks.**

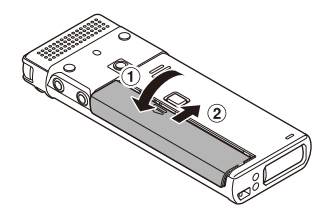

ET 8**Seadistamine**

**1 Kui diktofon on välja lülitatud, libistage nuppuTOIDE/HOIDMINE lülitage noolega näidatud suunas.**

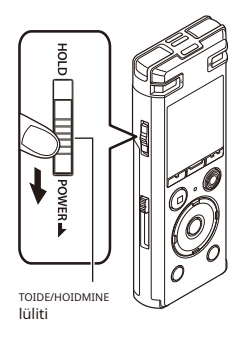

# <span id="page-8-0"></span>**Toite sisselülitamine Aku seadistuse valimine**

<span id="page-8-1"></span>**1 Sisestatud aku tüübi valimiseks vajutage nuppu + või –.**

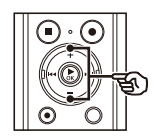

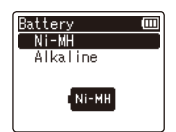

#### [**Ni-MH**]

Valige, kui sisestasite Olympuse nikkel-metallhüdriidaku (mudel BR404).

[**Leeliseline**]

Valige, kui sisestasite leelispatarei.

lüliti **2 Vajutage nuppu ÒKnuppu seadistuse lõpetamiseks.**

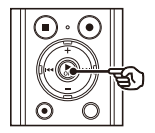

#### **MÄRGE**

**•** Vaata "**Kellaaja/kuupäeva seadistamine**" kui pärast aku seadistamist ilmub ekraanile kellaaja näit vilkuva kursori[ga tu](#page-9-1)ndidel (- lk 10).

# 1

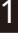

1 **<sup>1</sup> Vajutage nuppu**9**või**0**nuppu, et valida seadistatav üksus.**

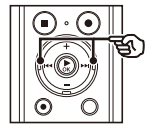

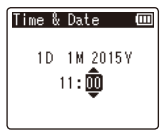

**2 Numbri muutmiseks vajutage nuppu + või –.**

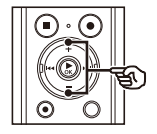

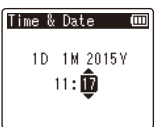

- **•** Mõne muu üksuse sätte muutmiseks vajutage nuppu9või0nuppu vilkuva kursori liigutamiseks, seejärel vajutage nuppu**+**või **–** nuppu numbri muutmiseks.
- **3 Vajutage nuppu ÒKnuppu seadistuse lõpetamiseks.**

- **•** Võite vajutada nuppu `**Okei**nuppu, et seadistada seni sisestatud üksused ja käivitada kell.
- **Kellaaja/kuupäeva määramine [Time & Date]** " (- lk.55) pro[tsedu](#page-54-1)uri jaoks.

## <span id="page-9-1"></span><span id="page-9-0"></span>**Kellaaja/kuupäeva seadistamine Hääljuhiste seadistamine**

Seda funktsiooni kasutades teatab hääl salvesti töötingimustest.

**1 Valimiseks vajutage nuppu + või – [Peal]või [Väljas].**

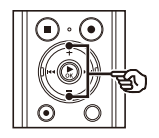

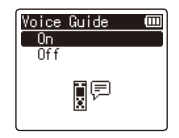

#### [**Peal**]

Hääljuhised on lubatud. [

#### **Väljas**]

Hääljuhised tühistatakse.

**2 Vajutage nuppu ÒKnuppu seadistuse lõpetamiseks.**

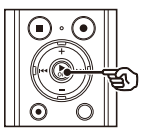

#### **VIHJE VIHJE**

- **•** [**Sisse välja**], [**Kiirus**] ja [**Helitugevus**] saab määrata hääljuhiste jaoks. Vaata "**Hääljuhiste seadistamine**  • Saate muuta kella kuvamise vormingut. Vaata " | | **[Hääljuhis]**" [\(- lk.](#page-51-1)52) protseduurile.
	- **•** Kui vajutate ja hoiate all**F2**nuppu muul ajal kui salvestamise ja taasesituse ajal, saate hääljuhiseid uuesti kuulata.

# <span id="page-10-0"></span>**Aku laadimine**

# **Aku laadimine ühendades arvuti USB-pistikuga**

- **•** Enne aku laadimist sisestage kaasas olev laetav aku ja seadista[ge \[](#page-8-1)**Aku**] kuni [**Ni-MH**] (- lk 8, lk [9\).](#page-7-1)
- **1**

**Käivitage arvuti.**

**2 Libistage USB-pistiku liughooba noolega näidatud suunas.**

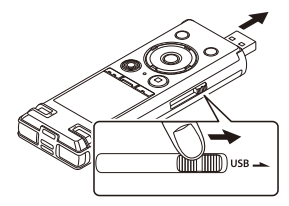

- **•** USB-pistik ulatub välja. USB-pistiku kate on salvestatud diktofoni sees.
- **3 Kui olete veendunud, et diktofon on peatatud, ühendage USB-pistik arvuti USB-porti.**

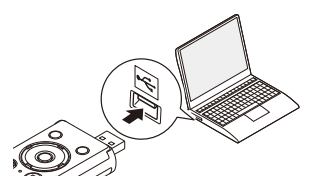

**MÄRGE 4Vajutage nuppu ÒKnuppu alustamiseks aku laadimine.**

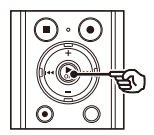

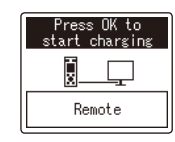

**•** Millal [**Aku**] (- lk.55[\) on](#page-54-2) seatud [**Ni-MH**], [**Laadimise alustamiseks vajutage nuppu OK**Ekraanile ilmub ]. Vajutage nuppu ` **Okei** nuppu, kui see teade vilgub.

**5 Laadimine on lõppenud, kui aku indikaator muutub [ ].**

> Battery full 回 Ĥ Remote

Laadimisaeg: umbes 3 tundi\*

\* Ligikaudne aeg, mis kulub täiesti tühja aku täielikuks laadimiseks toatemperatuuril.

Aku laadimisaeg sõltub allesjäänud võimsusest ja aku olekust.

1

<span id="page-11-0"></span>**Aku laadimine, ühendades USB-ühendusega vahelduvvooluadapteriga (mudel A514; valikuline)**

- **•** Enne vahelduvvooluadapteri ühendamist valige [**Vahelduvvoolu adapter**] USBühenduse seadistuse jaoks ([- Lk.56](#page-55-1)).
- **•** Enne aku laadimist sisestage kaasas olev laetav aku ja seadista[ge \[](#page-8-1)**Aku**] kuni [**Ni-MH**] (- lk 8, lk [9\).](#page-7-1)
- **•** Kasutage ainult kaasasolevat Olympuse USBühendusega vahelduvvooluadapteri mudelit (A514).
- **1 Ühendage diktofon vahelduvvooluadapteri USB-pessa.**

USB-pistikusse

vahelduvvoolu adapterist (mudel A514)

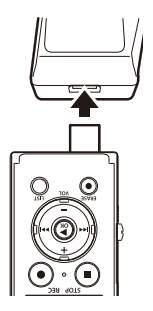

**MÄRGE 2 Ühendage vahelduvvooluadapter vahelduvvoolu pistikupessa.**

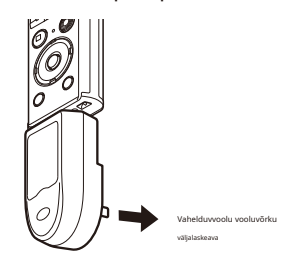

**3 Vajutage nuppu laadimine.**

**OKEInuppu alustamiseks**

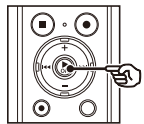

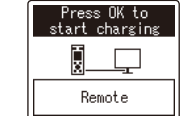

**•** Millal [**Aku**] (- lk.55[\) on](#page-54-2) seatud [**Ni-MH**], [**Laadimise alustamiseks vajutage nuppu OK**Ekraanile ilmub ]. Vajutage nuppu ` **Okei** nuppu, kui see teade vilgub.

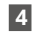

# **4 Laadimine on lõppenud, kui [Aku täis]ilmub.**

Kui laetakse<br>toide lülitati välja

Kui laetakse toide lülitati sisse

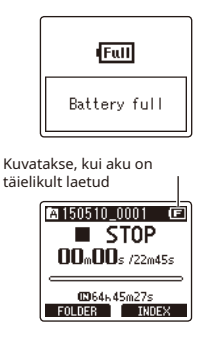

### **MÄRGE**

- **•** Ärge kunagi proovige laadida leelisakut, liitiumakut või muud primaarpatareid. Vedeliku lekkimine või ülekuumenemine toide lülitati välja 1 võib põhjustada salvesti talitlushäireid.
	- **•** Aku USB-pistiku kaudu laadimiseks peab arvuti toide olema SEES. Te ei saa akut laadida, kui arvuti toide

on VÄLJAS või arvuti on oote-, puhkevõi automaatse väljalülitusrežiimis.

- **•** Ärge kasutage USB-jaoturit, kui laadite akut arvutiga ühendades.
- **•** Te ei saa akut laadida, kui [ ]**\*1** või [ ]**\*2**vilgub. Laadige akut ümbritseval temperatuuril 5–35 °C (41–95 °F).
	- **\* 1**[ ] Ümbritsev temperatuur on liiga madal.
	- **\* 2**[ ] Ümbritsev temperatuur on liiga kõrge
- **•** Kui aku kasutusiga on täislaadimisel märgatavalt lühikeseks jäänud, asendage aku uuega.
- **•** Sisestage USB-pistik kindlalt lõpuni. Kui ühendus pole korralikult loodud, ei tööta see normaalselt.
- **•** Kasutage ainult ühilduvat Olympuse USB-pikenduskaablit (KP-19). Toimimine ei ole garanteeritud, kui teine kasutatakse tootja kaablit. Kasutage diktofoniga ainult Olympuse USBpikenduskaablit (KP-19) ja ärge kunagi kasutage seda, kui kasutate mõne teise tootia toodet.

Aku laetuse kaotamisel muutub aku näidik ekraanil järgmiselt.

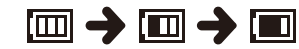

**•** [ ] näitab, et aku laetust on vähe. Laadige aku või asendage see uuega. Kui aku saab tühjaks, kuvatakse [ ] ja [ **Aku tühi**] ja töö peatub.

#### **Laetavad patareid**

Nikkelmetallhüdriid laetava aku (mudel BR404) kasutamisel lugege allolevat teavet hoolikalt.

## 4**Tühjenemine**

Laetavad akud tühjenevad loomulikult, kui neid ei kasutata. Enne kasutamist laadige aku kindlasti täis. **•** Laetavaid akusid ostes valige alati

# 4**Töötemperatuur**

Taaslaetavad akud on kemikaalidel põhinevad tooted. Nende jõudlus võib varieeruda isegi siis, kui neid kasutatakse soovitatud töötemperatuuri vahemikus. See variatsioon on normaalne.

## 4**Soovitatav temperatuur** | lagunemine (- [P.88\)](#page-87-0).

#### **vahemikud**

Helisalvesti sisselülitamisel: 0 kuni 42 °C (32 kuni 107,6 °F) Laadimisel: 5 kuni 35 °C (41 kuni 95 °F) Pikaajalise ladustamise ajal: -20 kuni 30°C (-4 kuni 86°F)

<span id="page-13-0"></span>**Aku indikaator** Taaslaetava aku kasutamine väljaspool ülaltoodud temperatuurivahemikke võib põhjustada aku jõudluse või eluea langust. Kui diktofoni pikemat aega ei kasutata, eemaldage enne ladustamist laetav aku, et vältida vedeliku lekkimist või roostetamist.

#### **MÄRGE**

- **•** Nikkel-metallhüdriid laetavate akude olemuse tõttu ei pruugi uued akud ja akud, mida pole pikka aega (üks kuu või rohkem) kasutatud, täielikult laadida. Aku peaks pärast aku kuni kolmekordset laadimist ja tühjendamist täielikult laetud saama.
- **•** Visake laetavad patareid alati ära seadusega ettenähtud viisil. Enne täielikult tühjenenud laetavate patareide utiliseerimist võtke kasutusele meetmed lühise vältimiseks, näiteks isoleerige nende klemmid teibiga.
- mudeli BR404 nikkelmetallhüdriid laetavad akud. Töötamine ei ole garanteeritud, kui kasutatakse teise tootia akut.
- **•** Korduvalt kasutatud nikkelmetallhüdriidaku aku pidev kasutusaeg väheneb aku tõttu

- **•** Diktofon ei toeta
- **•** Enne aku vahetamist lülitage alati toide VÄLJA. Failid võivad kahjustada saada, kui aku eemaldatakse helisalvesti salvestamise või toimingu (nt faili kustutamise) ajal.
- **•** Kui diktofonist eemaldatakse patareid, kuvatakse [**Kellaaeg ja kuupäev**] ekraan kuvatakse toite sisselülitamisel automaatselt. Vaata "**Kellaaja/kuupäeva määramine [Time & Date]**" (- lk.55) pro[tsedu](#page-54-1)uri jaoks.
- **•** Kui diktofoni pikemat aega ei kasutata, eemaldage alati enne salvestamist aku.
- **•** Patarei vahetamisel kasutage AAA leeliskuivpatarei või Olympuse nikkelmetallhüdriid laetavat akut (mudel RR404)
- **•** Isegi kui aku indikaator on [ ], võib **sisse**ehitatud kõlariga taasesitus teatud helitugevuse korral põhjustada aku väljundpinge langust, mis põhjustab diktofoni lähtestamist. Sel juhul vähendage helitugevust.
- **•** Aku indikaator võib sisemälu ja microSD-kaardi kasutamise ajal erineda.
- **•** MicroSD-kaardi kasutamisel väheneb aku pidev kasutusaeg (-lk [88\).](#page-87-0)
- **•** Aku pidev kasutusaeg sõltub kasutatava aku jõudlusest (- [lk 8](#page-87-0)8).
- **•** [**Aku**] kuvatakse automaatselt pärast aku vahetamist. Selle ekraani kuvamiseks ja aku seadistamiseks saate ka[suta](#page-54-2)da ka menüütoimingut (- Lk.55).

## **Aku ettevaatusabinõud Kasutajatele Saksamaal**

Olympusel on leping Saksamaal asuva GRSiga (Joint Battery Disposal Association), et tagada akude keskkonnasõbralik kuningaanpatareisid.<br>Tagada akude keskkonnasõbralik kaga akude keskkonnasõbralik koordita kuninga argament ka kõrvaldamine.

<span id="page-15-0"></span>Helisalvestil on oma sisemälu, lisaks toetab see eraldi müüdavaid standardseid microSD-kaarte (microSD, microSDHC). Kui sisestate microSD-kaardi, lülitub salvestusmeedium automaatselt sisemälust ja kõik salvestatud failid salvestatakse 1 microSD-kaardile.

#### **MicroSD-kaardi sisestamine**

**1 Kui diktofon on seiskamisrežiimis, avage aku/kaardi kaas.**

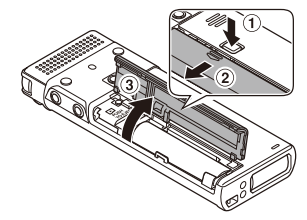

- **•** MicroSD-kaardi pesa on aku/ kaardi kaane sees.
- **2 Sisestage microSD-kaart ja veenduge, et see oleks õigesti paigutatud, nagu näidatud.**

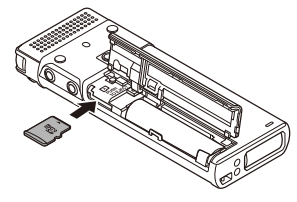

- Sisestage microSD-kaart otse,  $|$  (-L[k.58\)](#page-57-1). vältides kõverat sisestamist.
- **•** MicroSD-kaardi vale või kõvera sisestamine võib kahjustada selle kontaktpinda või ummistuda ET pessa.

**•** Täielikult sisestamata microSD-kaart (kuni see oma kohale klõpsatab) ei pruugi andmeid salvestada.

# **3 Sulgege aku/kaardi kaas.**

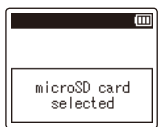

**•** Salvestusmeedium lülitub automaatselt microSD-kaardile.

#### **VIHJE**

**•** Kui soovite salvestada sisemällu, eemaldage microSD-kaart diktofonist (- lk 17).

#### **MÄRGE**

**•** Diktofon ei pruugi tuvastada arvuti või muu seadme jaoks vormindatud (initsialiseeritud) microSD-kaarti. Enne microSD-kaardi kasutamist lähtestage see alati diktofonis

#### <span id="page-16-0"></span>**MicroSD-kaardi eemaldamine**

**1 Kui diktofon on seiskamisrežiimis, avage aku/kaardi kaas.**

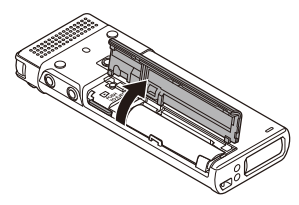

**2 Vabastage microSD-kaart, vajutades seda sissepoole, seejärel lastes sellel aeglaselt tagasi pöörduda.**

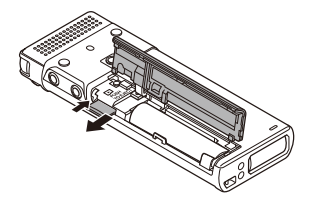

- **•** MicroSD-kaart liigub väljapoole ja peatub. Tõmmake microSD-kaart sõrmeotstega välja.
- 

# diktofon uuesti tuvastada. **3 Sulgege aku/kaardi kaas.**

**•** Salvestuskandja lülitatakse automaatselt sisemällu.

# **MÄRGE** 1

- **•** MicroSD-kaardid võivad eemaldamisel jõuliselt välja hüpata, kui nipsate või vabastate sõrme pärast kaardi sisse vajutamist liiga kiiresti.
- **•** Olenevalt kaardi tootjast ja tüübist ei pruugi mõned microSD- ja microSDHC-kaardid diktofoniga täielikult ühilduda ja neid ei tuvastata õigesti.
- **•** Olympuse kontrolli all oleva microSD-kaardi ühilduvuse saamiseks võtke ühendust meie klienditoega aadressil:

http://www.olympus-europa.com Pange tähele, et meie klienditugi annab teavet microSD-kaartide tootjate ja kaarditüüpide kohta, mille toimimist Olympus on kontrollinud, kuid ei garanteeri selle toimivust. Pange tähele ka seda, et kui kaardi tootja muudab kaardi spetsifikatsioone, ei pruugi diktofon mõnda kaarti enam õigesti ära tunda.

- **•** Kui kasutate microSD-kaarti, lugege läbi kaardiga kaasas olevad kasutusjuhendid.
- **•** Kui diktofon ei tunne microSDkaarti ära, proovige kaart eemaldada ja uuesti sisestada, et
- **•** Mõne microSD-kaardi tüübi puhul võib töötlemiskiirus olla väike. Töötlemise jõudlust võib vähendada ka andmete korduv kirjutamine või kustutamine microSD-kaardilt. Sel juhu[l läht](#page-57-1)estage kaart uuesti (- lk 58).

MicroSD-kaardi sisestamine/eemaldamine

<span id="page-17-0"></span>Helisalvesti seadistamine režiimi HOLD säilitab praeguse toimingu ja keelab nuppude toimingud. HOLD-režiim on mugav funktsioon, mis takistab tahtmatut kasutamist juhusliku nupuvajutuse korral, kui diktofon on kotis või taskus kaasas. See on kasulik ka 1 diktofoni kogemata seiskamise vältimiseks salvestamise ajal.

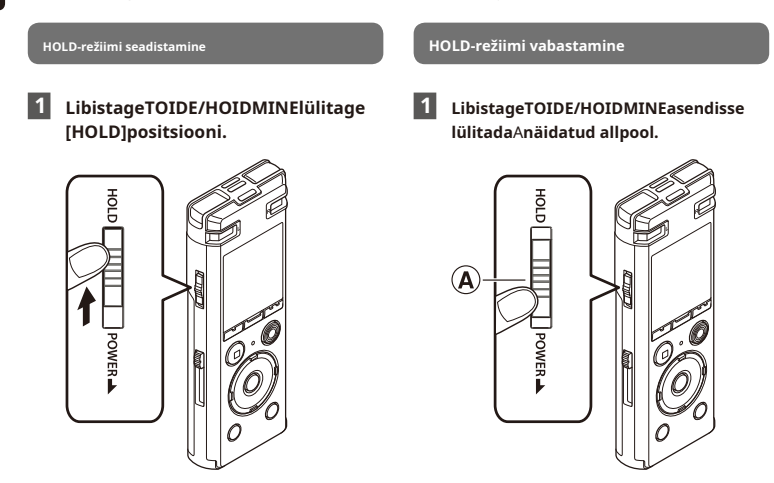

**•** [**Hoia**Ekraanile ilmub ] ja diktofon lülitub HOLD režiimi.

#### **MÄRGE**

- **•** Kui HOLD-režiimis vajutatakse mõnda nuppu, [**Hoia**] ilmub ekraanile 2 sekundiks. Muid toiminguid ei tehta.
- **•** HOLD-režiimi seadistamine diktofoni taasesituse (või salvestamise) ajal jätkab taasesitamist (või salvestamist) ja takistab muude toimingute tegemist. (Diktofon peatub taasesituse või salvestamise lõppedes, kuna näiteks pole vaba mäluruumi.)

# <span id="page-18-0"></span>**Toite väljalülitamine**

Toite väljalülitamisel salvestatakse olemasolevad andmed, režiimi seaded ja kella seadistus.

**1 LibistageTOIDE/HOIDMINElülitage noolega näidatud suunas vähemalt pooleks sekundiks.**

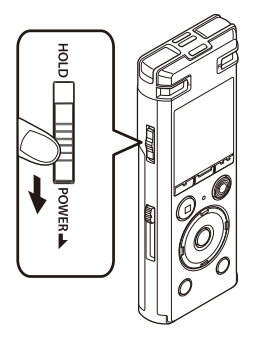

**•** Taasesituse peatamise asend toite väljalülitamisel salvestatakse mällu.

#### **VIHJE**

**•** Toite väljalülitamine alati, kui diktofoni ei kasutata, vähendab aku tarbimist.

# **Energiasäästurežiim** 1

Kui diktofon on pärast toite sisselülitamist seisatud vähemalt 10 minutit (vaikesäte), kaob ekraan ja diktofon lülitub automaatselt energiasäästurežiimi.

**•** Mis tahes nupu vajutamine vabastab energiasäästurežiimi.

<span id="page-19-1"></span><span id="page-19-0"></span>Salvestil on viis kausta: [&], ['], [(], [)] ja [\*]. Igasse kausta saab salvestada kuni 200 faili.

# 1 **1Kui diktofon on sees**

**stopprežiimis vajutage nuppuF1 (FOLDER) nuppu.**

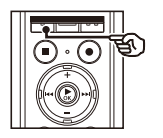

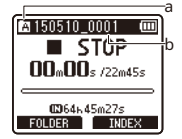

vajutate nuppu**F1**(**KAUST**) nuppu.

aKausta indikaator bFaili nimi

# **2Vajutage nuppu**9**või**0**nuppu valige soovitud fail.**

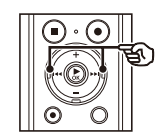

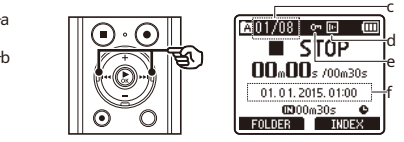

**•** Järgmine teave kuvatakse kohe pärast faili valimist vaid 2 sekundiks. **•** Kaust muutub iga kord, kui

> cPraeguse faili number/koguarv kausta salvestatud failid dHääletuvastuse olek eFaili lukustuse olek fSalvestatud lõpuaeg ja kuupäev

## <span id="page-20-0"></span>**Kalendriotsingu funktsiooni kasutamine faili otsimiseks**

Salvestatud helifailid märgitakse automaatselt kuupäevaga ja kuvatakse kalendrivormingus, mis teeb failide otsimise kiireks ja lihtsaks.

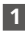

**1 Kui diktofon on seiskamisrežiimis, vajutage nuppuLOENDnuppu.**

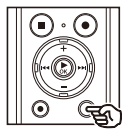

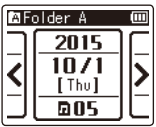

**soovitud faili valimiseks. •** Ekraan muutub kalendrikuvaks.

**2 Vajutage nuppu**9**või**0**nuppu , et valida soovitud kuupäev.**

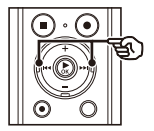

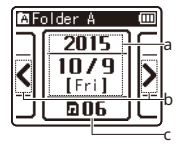

bKuvatakse, kui failidega kuupäevad on olemas eksisteerivad. Enne ja pärast

cSalvestatud (salvestatud) failide arv valitud kuupäev

# **3Vajutage nuppu ÒKnuppu.**

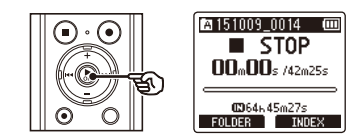

**4 Vajutage nuppu**9**või**0**nuppu** 

**5 Vajutage nuppu ÒKnuppu taasesituse alustamiseks.**

#### **VIHJE** a

- **•** Otsing tehakse praeguses kaustas. Kui salvestatud fail asub teises kaustas, vajutage nuppu**F1**(**KAUST**) nuppu, et kaust uuesti valida.
- aFaili salvestamise kuupäev **•** Kuvatakse ainult kuupäevad, millal failid

1

# <span id="page-21-2"></span><span id="page-21-1"></span>**Salvestamine**

Diktofonil on viis kausta ([&] kuni [\*]), kuhu saab salvestatud faile salvestada. Need kaustad pakuvad mugavat viisi salvestiste sortimiseks eraldi kategooriatesse (nt äri ja vaba aeg).

#### **Põhiline salvestamise protseduur**

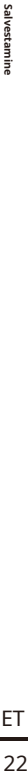

**1 Vajutage nuppuF1 (FOLDER)nuppu, et valida kaust, kuhu salvestis salvestada.**

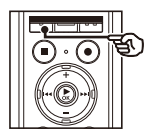

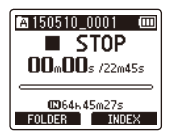

- **•** Iga uus helisalvestusfail salvestatakse valitud kausta.
- **mikrofon salvestatava heli suunas.**

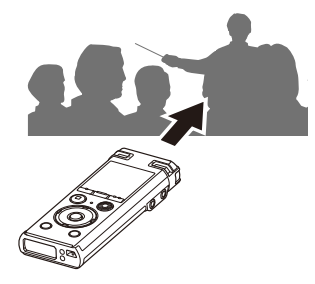

<span id="page-21-0"></span>**3 Vajutage nuppuREC (**s**) nuppu salvestamise alustamiseks.**

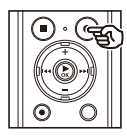

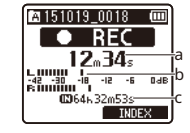

aKulunud salvestusaeg bTasememõõtja (muutub vastavalt salvestuse helitugevuse ja salvestusfunktsiooni seadistus) **2 Suunake sisseehitatud**  cVõimalik järelejäänud salvestusaeg

- **•** LED-indikaatortuli süttib.
- **4 Vajutage nuppuSTOP (**4**) nuppu, kui soovite salvestamise peatada.**

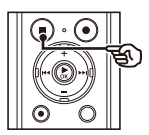

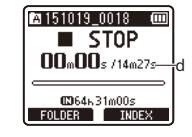

dFaili pikkus

Diktofoniga salvestatud helifailidele antakse automaatselt failinimi allolevas vormingus.

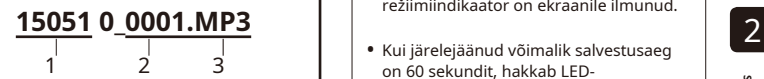

#### 1**Salvestamise kuupäev**

Näitab salvestuse tegemise aastat, kuud ja päeva. **•** Millal [**Kaust täis**], siis enam salvestada

#### 2**Faili number**

Lisatud failinumbrid on järjestikused olenemata sellest, kas salvestusmeediat on vahetatud. **•** Kui [**Mälu täis**], pole diktofonil

#### 3**Laiendus**

Faililaiend, mis näitab salvestusvormingut, milles helisalvesti salvestas faili.

- **•** Lineaarne PCM-vorming: "**.WAV**"
- **•** MP3-vorming: "**.MP3**"

**•** [**Salvestusrežiim**] tuleb seadistada, kui diktofon on peatatud (- [lk 40\)](#page-39-1).

#### **MÄRGE**

- **•** Salvestamise alguse katkemise vältimiseks alustage salvestamist pärast seda, kui LED-märgutuli on süttinud või režiimiindikaator on ekraanile ilmunud.
- on 60 sekundit, hakkab LEDindikaatortuli vilkuma. See vilgub kiiremini, kui järelejäänud aeg väheneb (30- ja 10-sekundilistel punktidel).
- ei saa. Rohkemate salvestamiseks peate valima mõne muu kausta või [kust](#page-35-1)utama mittevajalikud failid (- lk 36).
- enam vaba mäluruumi. Rohkemate salvestamiseks peate kustutama mittevajalikud failid (-lk [36\).](#page-35-1)
- **•** Töötlemise jõudlus võib väheneda, kui andmeid on korduvalt salvestusmeediumile kirjutatud või sealt kustutatud. Sel juhul lähtestage salvestusmeedium (-L[k.58\)](#page-57-1). **VIHJE**

#### <span id="page-23-0"></span>**Lineaarsete PCM-vormingus failide salvestamine üle 2 GB**

Lineaarse PCM-vormingus faili salvestamisel jätkub salvestamine ka siis, kui faili suurus ületab 2 GB.

- **•** Andmed jagatakse ja salvestatakse kuni 2 GB eraldi failidesse. Faile töödeldakse taasesituse ajal mitme failina.
- **•** Pärast 200 faili salvestamist, mis ületavad 2 GB, salvestamine peatub.

**Salvestamise peatamine/jätkamine**

**1Vajutage nuppuREC (**s**) nuppu ajal salvestamine.**

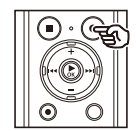

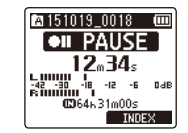

- **•** Salvestamine peatub ja vilkuv teade [75**PAUS**Ekraanile ilmub ].
- **•** Salvestamine peatub automaatselt pärast vähemalt 60 minutilist pausi.
- **2 Vajutage nuppuREC (**s**) nuppu uuesti, kui salvestamine on peatatud.**
	- **•** Salvestamine jätkub kohast, kus see peatati.

#### **Salvestise kiire kontrollimine**

## **1 Vajutage nuppu ÒKnuppu salvestamise ajal.**

**•** Salvestamine lõpeb ja äsja salvestatud faili esitatakse.

2

Saadaval on erinevad salvestusseaded, mis võimaldavad teil kohandada salvestamist erinevate salvestustingimustega.

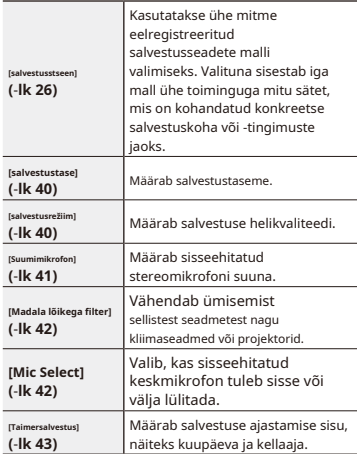

## <span id="page-24-0"></span>**Salvestusseaded Jälgimine salvestamise ajal**

Saate jälgida salvestust selle tegemise ajal, kuulates helisalvesti kõrvaklappide pistikupessa ( ) ühendatud kõrvaklappe. Kasutatakse ühe mitme **Elisabeth Kasutata kordinalisus (k. 2014)**<br>Kasutatakse ühe mitme **Kasutat kordinalisus (k. 2014)** helitugevuse reguleerimiseks.

> **1Ühendage kõrvaklapid pesaga helisalvesti kõrvaklappide pesa ( ).**

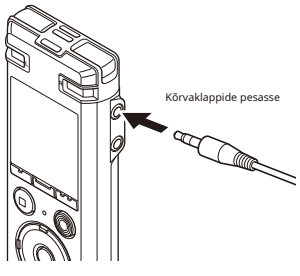

• Helitugevuse muutmine ei mõjuta salvestustaset.

#### **MÄRGE**

- **•** Ebameeldivalt valju heli vältimiseks seadke helitugevus [**00**] enne kõrvaklappide ühendamist.
- **•** Tagasiside vältimiseks ärge asetage kõrvaklappe salvestamise ajal mikrofoni lähedusse.

<span id="page-25-1"></span><span id="page-25-0"></span>Diktofonil on eelregistreeritud optimaalsete sätete mallid, mis on kohandatud erinevatele salvestusrakendustele, nagu loengud ja dikteerimine. Kui valite ühe neist mallidest, saate ühe toiminguga sisestada mitu oma salvestusrakenduse jaoks soovitatud seadet.

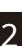

## **1 Kui diktofon on seiskamisrežiimis, vajutage ja hoidke all nuppuMENÜÜ/ stseennuppu.**

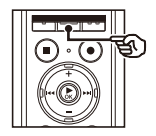

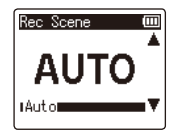

**2 Soovitud salvestusrakenduse valimiseks vajutage nuppu + või –.**

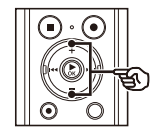

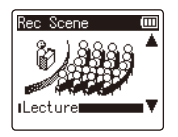

Salvestustase muutub alati automaatselt vastavalt sisendheli helitugevusele. Sobib kõigi helide salvestamiseks.

#### [**Loeng**]:

See sobib salvestamiseks, kui mikrofon on suunatud kindlas suunas, näiteks suures kohas, kus kõlar on kaugel.

#### [**Konverents**]:

Sobib suures ruumis toimuvate konverentside ja muude helide salvestamiseks laial alal.

#### [**Koosolek**]:

Sobib väikeses ruumis peetavate koosolekute ja muude üsna lähedal olevate helide salvestamiseks.

#### [**Dikteerimine**]:

Sobib enda hääle ja muude ülimalt lähedaste helide salvestamiseks.

#### [**Käsiraamat**]:

Võite vajutada nuppu9nuppu viie salvestamisega seotud seadistuse muutmiseks, näiteks [**Taastamise tase**] ja [ **Salvestusrežiim**] (- [lk 40](#page-39-2) ku[ni lk 42](#page-41-2)).

- **3 Vajutage nuppu ÒKnuppu seadistuse lõpetamiseks.**
	-

**4 Vajutage nuppuSTOP (**4**) nuppu, et**  [**Automaatne**]: **väljuda valikukuvast.**

#### **Eelregistreeritud [Rec Scene] seaded**

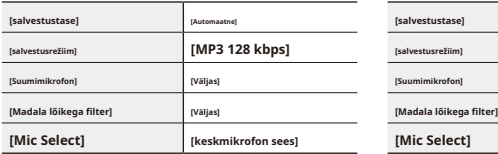

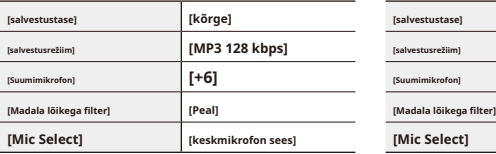

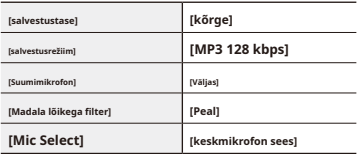

#### **[Kohtumine]**

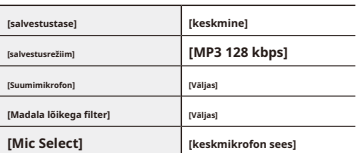

#### **[Automaatne] [Dikteerimine]**

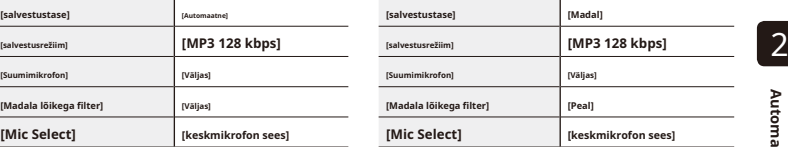

### **[Loeng] [Käsitsi]\***

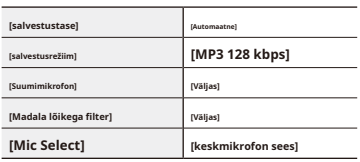

**[Konverents] \*** Vaikimisi kuvatakse iga üksuse jaoks [**Käsiraamat**]. Iga üksuse seadistust saab muuta salvestusmenüüst (-lk [40 ku](#page-39-2)ni [lk 42\)](#page-41-2).

<span id="page-27-0"></span>Helisisendit saate salvestada välise mikrofoni või muu helisalvesti mikrofoni pistikupessa ( ) ühendatud seadmega. Ärge ühendage ega eemaldage seadmeid salvestamise ajal helisalvesti pesadesse.

## **1 Ühendage helisalvestiga väline mikrofon 2**<br>**mikrofoni pesa ( ).**<br>Charles **Final State of Assutada saab**

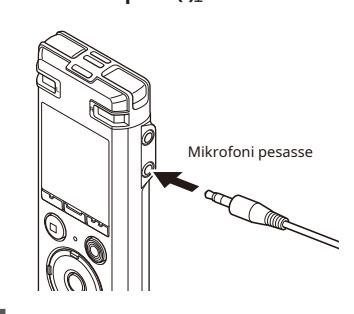

#### **MÄRGE**

- pistiktoiteallikaga mikrofone.
- **•** Millal [**Salvestusrežiim**] on seatud stereorežiimile, välise monomikrofoniga salvestamine salvestab ainult vasakule kanalile ([- lk 40](#page-39-1)).
- **•** Millal [**Salvestusrežiim**] on seatud monorežiimile, välise stereomikrofoni kasutamisel salvestatakse ainult [vasa](#page-39-1)ku kanali mikrofoni sisend (- lk 40).

**2 Alustage salvestamist.**

**•** Vaata "**Salvestamine**" [\(- Lk.](#page-21-2)22) salvestustoimingute kirjelduste jaoks.

#### **VIHJE**

**•** Vaata "**Tarvikud (valikuline)**" (-L[k 79\)](#page-78-1) ühilduvate välismikrofonide jaoks.

# <span id="page-28-0"></span>**Selle salvestiga heli**

**salvestamine teisest seadmest**

Heli saab salvestada, kui olete ühendanud teise seadme heliväljundi (kõrvaklappide pesa) ja salvestaja mikrofoni pesa ( ), kasutades dubleetimiseks ühendusjuhet KA333 (valikuline).

# **Heli salvestamine sellest salvestist teise seadmega**

Selle salvesti heli saab salvestada teise seadmesse, ühendades teise seadme helisisendi (mikrofoni pesa) ja selle salvesti kõrvaklappide pesa, kasutades ühendusjuhet KA333 (valikuline).

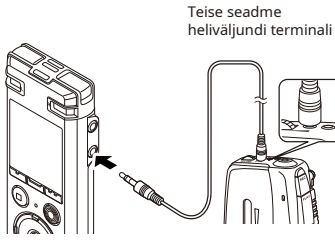

#### **MÄRGE**

**•** Kui salvestate ühendatud välisseadmest, tehke testsalvestus ja reguleerige vastavalt vajadusele ühendatud seadme väljundtaset.

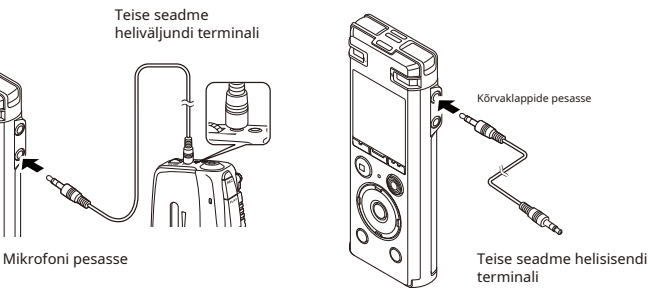

### **MÄRGE**

**•** Heli taasesituse helikvaliteedi sätete reguleerimine diktofonil mõjutab kõrvaklappide pesast väljuvaid heliväljundsignaale (- lk [45, l](#page-44-1)[k 46\).](#page-45-1)

 $\overline{2}$ 

# <span id="page-29-0"></span>**Taasesitus**

# <span id="page-29-1"></span>**Taasesitus**

Lisaks diktofoniga salvestatud failidele saate esitada ka arvutist üle kantud WAV- ja MP3-vormingus faile.

**Taasesituse põhiprotseduur**

## **1 Valige esitatav fail seda sisaldavast kaustast (**-**[lk 2](#page-19-1)0).**

**2 Vajutage nuppu ÒKnuppu taasesituse alustamiseks.**

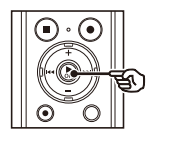

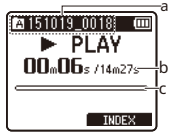

aKausta indikaator / faili nimi bKulunud taasesitusaeg / faili pikkus cTaasesituse asukoha riba indikaator

- **•** Kui**MÄNGI**Kui nuppu vajutatakse taasesituse ajal, muutub taasesituse kiirus iga vajutusega.
	- **PLAY** (Tavaline taasesitus) **B** SLOW (Aeglane taasesitus) **> FAST** (Kiire taasesitus)
- **•** Taasesituse kiirust saab muuta [**Mängu kiirus**] taasesitusmenüüs[t \(- lk](#page-46-1) 47).

**3 Vajutage nuppu + või –, et reguleerida helitugevust soovitud tasemele.**

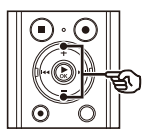

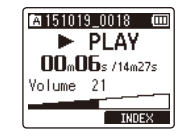

- **•** Helitugevust saab reguleerida vahemikus [**00**] kuni [**30**]. Mida suurem number, seda valjem on helitugevus.
- **•** Kui helitugevus on liiga vali, võib ilmuda hoiatuskuva.
- **4 Vajutage nuppuSTOP (**4**) nuppu taasesituse peatamiseks. VIHJE**
	- **•** Esitatav fail peatub kohe. Jätkamisfunktsioon salvestab taasesituse peatamise positsiooni automaatselt mällu. Asend säilib ka siis, kui toide välja lülitatakse. Järgmisel toite sisselülitamisel saab taasesitust jätkata mällu salvestatud peatusasendist.

ET Haasesitus<br>30<br>30

# <span id="page-30-0"></span>**Fast-fo rwarding Tagasikerimine**

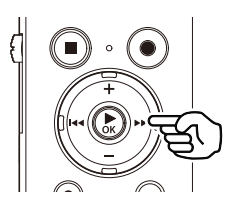

**Kiirestipremeerides samal ajal diktofon on seiskamisrežiimis**

### **1 Kui diktofon on peatatud, vajutage ja hoidke all nuppu**9**nuppu.**

**•** Edasikerimine peatub nupu vabastamisel9 nuppu. Vajutage nuppu `**Okei**nuppu, et alustada taasesitust praegusest asukohast.

**Tagasikerimineg samas hääl re juhe on seiskamisrežiimis**

### **1 Kui diktofon on peatatud, vajutage ja hoidke all nuppu**0**nuppu.**

**•** Tagasikerimine peatub, kui vabastate nupu 0nuppu. Vajutage nuppu `**Okei**nuppu, et alustada taasesitust praegusest asukohast.

#### **Taasesituse ajal edasikerimine**

**1 Vajutage ja hoidke all nuppu**9**nuppu** 

- **•** Nupu vabastamisel algab taasesitus praegusest asukohast9 nuppu.
- nuppu. **•** Kui failis on saavutatud indeksmärk või ajutine märk, peatub edasikerimine märgi juures (- lk 35)[.](#page-34-1)
- märgi juu[res \(-](#page-34-1) lk 35). **•** Edasikerimine peatub, kui faili lõpp on jõudnud. Vajutage ja hoidke all nuppu9nuppu uuesti, et järgmise faili algusest edasi kerida.

#### **Taasesituse ajal tagasikerimine**

#### **taasesituse ajal. 1 Vajutage ja hoidke all nuppu**0**nuppu taasesituse ajal.**

- **•** Nupu vabastamisel algab taasesitus praegusest asukohast0
- **•** Kui failis on saavutatud indeksmärk või ajutine märk, peatub tagasikerimine
- **•** Tagasikerimine peatub, kui jõutakse faili algusesse. Vajutage ja hoidke all nuppu0nuppu uuesti, et eelmise faili lõpust tagasi kerida.

# <span id="page-31-0"></span> $S$ **kipping b** algaja **ng failist**  $\overline{S}$   $\overline{S}$   $\overline{$

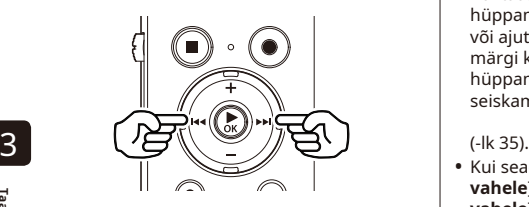

**Skipping algusesse järgmisest failist**

**1 Vajutage nuppu**9**nuppu, kui diktofon on seiskamisrežiimis või taasesituse ajal.**

> **Hüppamine aktiivse faili algusesse**

**1 Vajutage nuppu**0**nuppu, kui diktofon on seiskamisrežiimis või taasesituse ajal.**

> **Hüppamine eelmise faili algusesse**

- **1 Vajutage nuppu**0**nuppu, kui taasesituskoht on faili algus.**
	- **•** Taasesituse ajal eelmise faili algusesse hüppamiseks vajutage nuppu 0nuppu kaks korda järjest.

**•** Kui taasesituse ajal faili algusesse hüppamisel jõutakse indeksmärgini või ajutise märgini, algab taasesitus märgi kohast. Faili algusesse hüppamisel, kui diktofon on seiskamisrežiimis, tähist eiratakse

**•** Kui seade on muu kui [**Fail Jäta vahele**] on määratud [**Jäta ruumi vahele**], algab taasesitus pärast määratud aja möödumist tagasi või edasi. Taasesitus ei liigu faili algusesse.

Saate valida erinevaid failide taasesitusmeetodeid, mis on kohandatud erinevatele rakendustele ja maitsele.

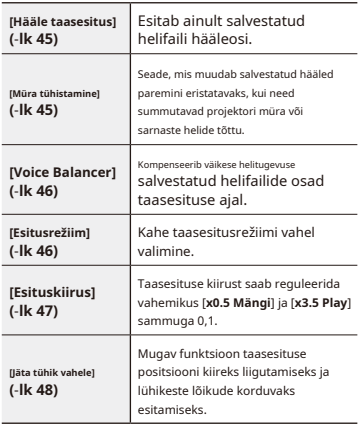

## <span id="page-32-0"></span>**Taasesituse seaded Taasesitus kõrvaklappide kaudu**

Saate ühendada kõrvaklapid helisalvesti kõrvaklappide pesaga ( ) a kuulata nende kaudu taasesitust. **[Hääle taasesitus]**

## **1Ühendage kõrvaklapid pesaga helisalvesti kõrvaklappide pesa**   $\overline{\mathcal{L}}$

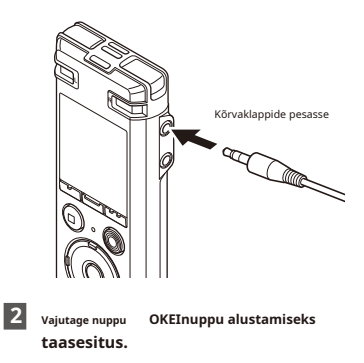

#### **VIHJE**

**•** Kui kõrvaklapid on ühendatud, kõlarist heli ei kostu.

- **•** Ebameeldivalt valju heli vältimiseks seadke helitugevus [**00**] enne kõrvaklappide ühendamist.
- **•** Kõrvaklappide kaudu taasesituse kuulamisel vältige liigset helitugevust. See võib põhjustada kuulmiskahjustusi või -kaotust.
- **•** Kui helitugevus on liiga vali, võib 3 ilmuda hoiatuskuva.

## **MÄRGE Muusikafailid**

Kui diktofoni ülekantud muusikafaili ei saa esitada, kontrollige, kas selle diskreetimissagedus, bittide arv ja bitikiirus jäävad toetatud vahemikesse. Allpool on näidatud helisalvesti poolt muusikafailide taasesituse toetatud diskreetimissageduse, bittide arvu ja bitikiiruse kombinatsioonid.

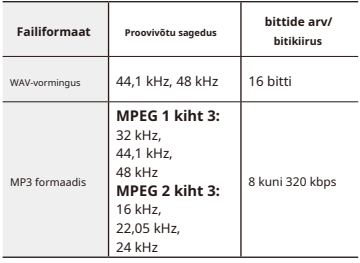

- **•** Muutuva bitikiirusega MP3-faile (ühes failis erinevalt teisendatud bitikiirused) ei pruugita normaalselt esitada.
- **•** Lineaarsed PCM-vormingus WAV-failid on ainsad WAV-failid, mida diktofon saab esitada. Teiste WAV-failide taasesitust ei toetata.
- **•** Isegi kui failivormingud on selle salvestiga taasesitamiseks ühilduvad, ei toeta salvesti kõiki kodeerijaid.

<span id="page-34-0"></span>Indeksi või ajutise märgi kirjutamine faili võimaldab teil kiiresti juurde pääseda soovitud positsioonile failis samade toimingute abil, mida kasutatakse kiireks edasi-, tagasikerimiseks või faili algusesse hüppamiseks. Indeksmärke saab kirjutada ainult Olympuse diktofonidega loodud failidesse. Teiste seadmetega loodud failide puhul saate ajutiselt soovitud asukohad mällu salvestada, kasutades ajutisi märke.

<span id="page-34-1"></span>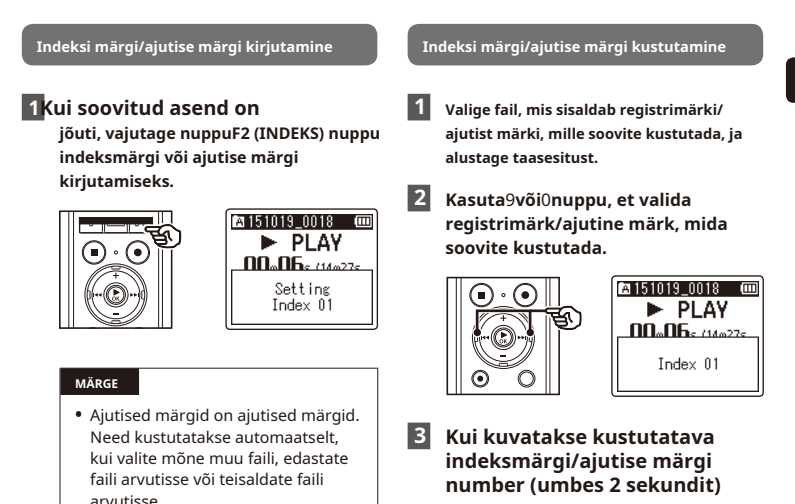

- **•** Ühte faili saab kirjutada kuni 200 registrimärki/ajutist märki. Sõnum [**Edasine märgistamine pole võimalik**] kuvatakse, kui proovite kirjutada rohkem kui 200 märki.
- **•** Te ei saa kirjutada ega kustutada registrimärke/ajutisi märke failidesse, mis on lukustatud faililuku funktsiooniga [\(- lk](#page-49-1) 50).
- **ekraanil vajutage nuppuKUSTUTADA nuppu. •** Kõik failis olevad järgnevad indeksimärgid/
	- ajutised märgid nummerdatakse automaatselt ümber.

<span id="page-35-1"></span><span id="page-35-0"></span>Selles jaotises kirjeldatakse, kuidas kustutada kaustast üks mittevajalik fail või kõik praeguses kaustas olevad failid korraga.

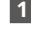

**2 Kui kuvatakse failikuva, vajutage nuppuKUSTUTADAnuppu, kui diktofon on seiskamisrežiimis.**

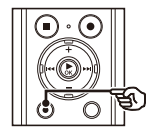

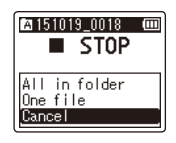

**•** Diktofon naaseb peatatud režiimi, kui 8 sekundi jooksul ei tehta ühtegi toimingut.

**3 Valimiseks vajutage nuppu + või – [Kõik kaustas]või [üks fail]. 6 Vajutage nuppu OKEInuppu.**

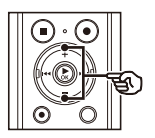

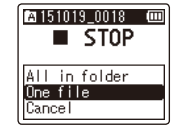

#### [**Kõik kaustas**]:

Kustutab kõik valitud failiga samasse kausta salvestatud failid.

Kustutab ainult valitud faili.

# **Valige fail, mida soovite kustutada. 4Vajutage nuppu ÒKnuppu.**

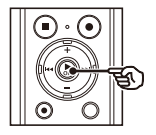

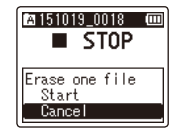

**5 Valimiseks vajutage nuppu + [Alusta].**

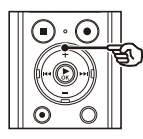

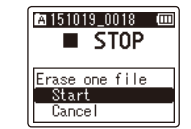

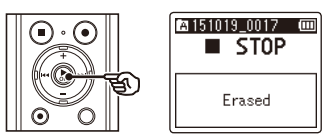

- **•** [**Kustutamine!**Ekraanile ilmub ] ja algab kustutamisprotsess.
- **•** [**Kustutatud**] kuvatakse, kui protsess on lõppenud. [**Üks fail**]:

3
### **MÄRGE**

- **•** Faile ei saa pärast kustutamist taastada, seega kontrollige enne faili kustutamist hoolikalt.
- **•** Kui kustutate sisemällu salvestatud faile, tehke seda kindlasti siis, kui microSD-ka[art on](#page-16-0) välja võetud (- lk 17).
- **•** Lukustatud faile ja kirjutuskaitstud faile ei saa kustutada (- lk 5[0\).](#page-49-0)
- **•** Salvesti kaudu ei saa kaustu kustutada.
- **•** Faile, mida diktofon ei tunne ära, ei kustutata ega ka neid faile sisaldavaid kaustu. Nende failide ja kaustade kustutamiseks peab diktofon olema arvutiga ühendatud.
- **•** Enne faili või kausta kustutamist laadige või asendage aku, et see enne protsessi lõppu tühjaks ei saaks. Kustutamisprotsesside lõpuleviimiseks võib kuluda üle 10 sekundi. Andmete kahjustamise ohu vältimiseks ärge kunagi proovige teha järgmist protsessid enne kustutamisprotsessi lõppu: 1Vahelduvvooluadapteri lahtiühendamine

2Aku eemaldamine 3MicroSD-kaardi

eemaldamine (kui

salvestusmeedium on seatud

microSD-kaardile.)

# **Menüü**

### **Menüüelementide seadistamine**

# **Põhitegevus**

Menüüelemendid on järjestatud vahekaartide kaupa, mille abil saate kiiresti soovitud üksusi määrata, valides vahekaardi ja seejärel liikudes vahekaardil soovitud üksuse juurde. Menüüüksuse määramiseks järgige allolevaid samme.

- **•** Millal [**Hääljuhis**] on seatud väärtusele [**Peal**], loetakse valitud üksus ette. Kui te pole kindel, mida hääljuhiste kaudu öeldi, vajutage ja hoidke all nuppu**F2**nuppu, et üksus uuesti ette lugeda (- lk 52)[.](#page-51-0)
- **1 Kui diktofon on seiskamisrežiimis, vajutage nuppuMENÜÜ/STEENUS nuppu.**

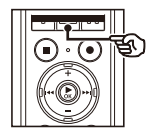

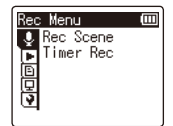

**2 Vajutage nuppu + või –, et valida vahekaart, mis sisaldab seadet, mida soovite määrata.**

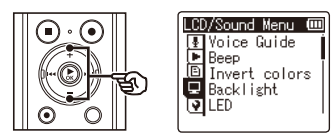

- **VIHJE •** Kursori liigutamine ühelt vahekaardilt teisele lülitab kuvatava menüüekraani.
	- **3Vajutage nuppu ÒKnuppu liigutamiseks kursoriga soovitud seadistusüksusele.**

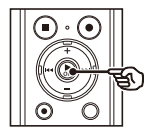

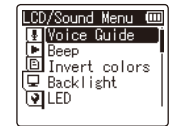

- **•** Võite kasutada ka9nuppu selle toimingu tegemiseks.
- 

**4 Soovitud seadistuselemendi valimiseks vajutage nuppu + või –.**

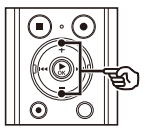

LCD/Sound Menu (III) Voice Guide ਜ਼ਿੰਮ∾<br>ਸੋਇeep invert colors **□** Backlight **DILED** 

# **Põhitegevus**

## **5Vajutage nuppu ÒKnuppu. 8 Vajutage nuppuSTOP (**4**) nuppu**

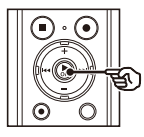

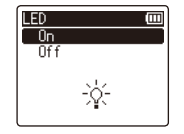

- **•** Kuvatakse valitud üksuse seadistus.
- **•** Võite kasutada ka9nuppu selle Võite kasutada ka<sup>g</sup>nuppu selle **MÄRGE**<br>toimingu tegemiseks.
- **6 Seadistuse muutmiseks vajutage nuppu + või –.**

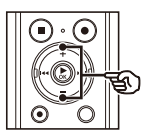

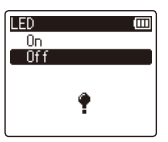

### **7 Vajutage nuppu ÒKnuppu seadistuse lõpetamiseks.**

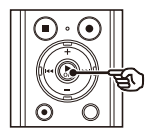

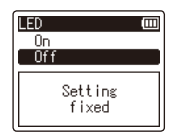

- **•** Ilmub teade, mis näitab, et seadistus on sisestatud.
- **•** Saate seadistuse tühistada ja naasta eelmisele ekraanile, vajutades nuppu0nupu ` asemel **Okei** nuppu. ET

**menüüekraanilt väljumiseks.**

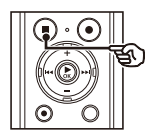

**•** Kui helisalvesti on seiskamisrežiimis tehtud menüüsätete puhul, väljub diktofon menüüst ja naaseb peatatud režiimi, kui 3 minuti jooksul ei tehta ühtegi toimingut. Valitud sätteelementi sel juhul ei muudeta.

Menū ūele mentide seadistamine

# **Salvestusmenüü [Rec Menu]**

Erinevate salvestusstseenide jaoks kohandatud optimaalsed sätted on eelnevalt esitatud [**Rec stseen**] (-Lk [26\),](#page-25-0) kuid saate ka iga [**Taastamise tase**], [**Salvestusrežiim**], [**Suumimikrofon**], [**Madala lõikega filter**] ja [**Mikrofoni valimine**] seaded, kui valite [**Käsiraamat**] ja seejärel vajutage nuppu9nuppu.

# **Salvestustaseme valimine [Rec Level]**

Saate muuta salvestustaset (tundlikkust) vastavalt oma salvestusrakendusele.

### **Salvestusrežiimi seadistamine [Rec Mode]**

Saate seada esikohale helikvaliteeti või salvestusaega. Valige salvestusrežiim, mis sobib kõige paremini teie salvestusrakendusega. 4

### [**Kõrge**]:

Suurim salvestustundlikkus. Sobib loengute, suurte konverentside ja muude rakenduste salvestamiseks kaugete või vaiksete heliallikatega.

### [**Keskmine**]:

Sobib arutelude ja väikeste rühmade koosolekute salvestamiseks.

### [**Madal**]:

Madalaim salvestustundlikkus. Sobib dikteerimise salvestamiseks.

### [**Automaatne**]:

Salvestustase muutub alati automaatselt vastavalt sisendheli helitugevusele. Sobib kõigi helide salvestamiseks.

### **VIHJE**

**•** Kõneleja hääle selgeks salvestamiseks seadke [**Taastamise tase**] kuni [**Madal**] ja asetage diktofoni sisseehitatud mikrofon kõlari suu lähedale (5–10 cm kaugusele).

### **1 Salvestusvormingu valimiseks vajutage nuppu + või –.**

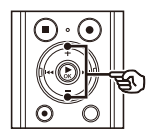

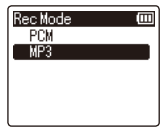

### [**PCM**]:

See on tihendamata helivorming, mida kasutatakse muusika-CD-de jms jaoks.

### [**MP3**]:

See on tavaline heli tihendamise režiim. Selle vormingu failisuurused on väiksemad kui PCM-vormingus.

**2 Salvestuskiiruse valimiseks vajutage nuppu + või –.**

### **Millal [PCM]valiti välja:**

[**48,0 kHz / 16 bitti**] [**44,1 kHz / 16 bitti**]

### **Millal [MP3]valiti välja:**

- [**320 kbps**] [**128 kbps**]
- [**64 kbps mono**]**\***
- [**8 kbps mono**]**\***
- **\***Monosalvestus

- Heli kvaliteet paraneb salvestussageduse **and a set of the sale of the sale of the sale of the Micl<sup>a</sup> [Zoom Mic]** väärtuse suurenedes.
- **•** Suurema salvestuskiiruse määramine suurendab faili suurust. Enne salvestamist kontrollige, kas teil on piisavalt vaba mälu.
- Konverentside ja ettekannete selgeks salvestamiseni. salvestamiseks on soovitatav määrata [ **Salvestusrežiim**] muudele kui [**mono**]. **1 Sisseehitatud stereomikrofoni**

### **MÄRGE**

**•** Millal [**Salvestusrežiim**] on seatud stereorežiimile, ühendatud monomikrofoniga salvestamine salvestab ainult vasakule kanalile.

# **VIHJE Mikrofoni suuna valimine**

Diktofoni sisseehitatud stereomikrofon pakub suunatavust alates laia katvusega stereosalvestusest kuni suure suunaga

**suuna reguleerimiseks vajutage nuppu + või –.**

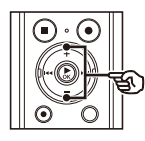

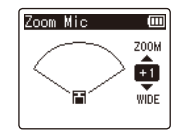

- **•** The**+**nupp suurendab suunatavust.
- **•** The**–**nupp võimaldab salvestada laiema katvusega stereoga.
- **•** Suunavuse vähendamine ja helivõtuulatuse laiendamine annab salvestab rohkem stereoefekti.
- **•** Seadet saab reguleerida vahemikus [**–3**] ja [**+6**].

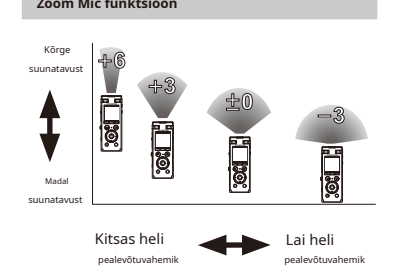

### **MÄRGE**

- **•** [**Suumimikrofon**] funktsioon on seadistatud nii, et see optimeeriks selle toimivust, kui seda kasutatakse koos diktofoni sisseehitatud stereomikrofoniga. Pidage meeles, et tavaline salvestamine ei pruugi enam olla võimalik, kui kasutate eraldi ostetud mikrofoni või salvestate teisest seadmest, kasutades ühendusjuhet.
- **•** Kasutades [**Suumimikrofon**] funktsioon tühjendab aku kiiremini.

## **Zoom Mic funktsioon Müra vähendamine salvestamise ajal [Low Cut Filter]**

Diktofoni madala sagedusega filtrifunktsioon võimaldab teil teha salvestusi, mis vähendavad kliimaseadmetest kostvat suminat või seadmete, näiteks projektorite, madala sagedusega helisid.

### [**Peal**]:

Lülitab madala lõikefiltri sisse. [**Väljas**]: Lülitab madala lõikefiltri välja.

## **Kolme mikrofoni süsteemi valimine [Mic Select]**

Saate valida, kas sisseehitatud keskmikrofon tuleb sisse või välja lülitada.

### [**Keskmikrofon sees**]:

Võimaldab sisseehitatud keskmikrofoniga salvestada kolme mikrofoni režiimis.

### [**Keskmikrofon väljas**]:

Keelab sisseehitatud keskmikrofoni, et salvestada ainult sisseehitatud stereomikrofoniga.

# **Salvestusmenüü [Rec Menu]**

### **Taimersalvestuse**

### **seadistamine [Timer Rec]**

Alustage salvestamist automaatselt, kui määratud aeg on käes. Taimeriga salvestamine võimaldab salvestada nii määratud kuupäeval ja kellaajal kui ka kindlatel perioodidel, näiteks järgmisel päeval või järgmisel nädalal, lähtudes määratud kuupäevast ja kellaajast. Saate registreerida kuni kolm broneeringuseadet. **2 Valimiseks vajutage nuppu + või –**

- **•** Kontrollige eelnevalt, et diktofoni kell vastaks praegusele kuupäevale ja kellaajale. Kui praegune kuupäev/kellaaeg on valesti seadistatud, vaadake "**Kellaaja/kuupäeva määramine [Time & Date]**" ([-P.55\)](#page-54-0).
- **•** Taimersalvestis töötab diktofoni sisuga. Salvestamiseks vajalikud seadistused tuleb eelnevalt teha. Võimalik salvestusaeg ja akukulu võib olenevalt sätetest erineda.
- **•** Kontrollige, kas aku tööiga on piisav. Vajadusel vahetage või laadige ak[u \(-](#page-7-0) l[k 8,](#page-10-0) lk 11).
- **•** Kontrollige, kas mälus on piisavalt vaba ruumi. Kustutage mittevajalikud failid või kasutage vajadusel uut microSD-kaarti (-lk [36, l](#page-35-0)[k 16\).](#page-15-0)
- **•** Salvestatud fail salvestatakse praegu valitud kausta. Pange tähele, et taimeriga salvestamist ei tehta, kui salvestamise sihtkaustas on juba 200 faili. Vajadusel kustutage failid, mida te ei vaja, või vali[ge m](#page-19-0)õni muu kaust (-lk 20).
- **•** Taimeriga salvestamine võib alata mõni sekund pärast määratud aja saabumist. ET

**1 Soovitud eelseadistusnumbri valimiseks vajutage nuppu + või –.**

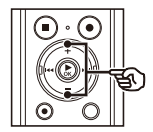

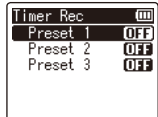

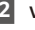

# **[Peal]või [Väljas].** <sup>4</sup> **MÄRGE** [**Peal**]:

Taimeriga salvestamine toimub vastavalt registreeritud sätetele.

[**Väljas**]:

Taimersalvestust ei tehta.

**3 Valimiseks vajutage nuppu + või – [Üks kord], [Iga päev]või [Iga nädal].**

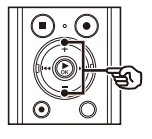

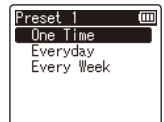

### [**Üks kord**]:

Salvestab määratud kuupäeval ja kellaajal ning lõpeb.

### [**Iga päev**]:

Pärast salvestamist määratud kuupäeval ja kellaajal kordab salvestamist iga päev samal kellaajal.

### [**Iga nädal**]**\***:

Pärast salvestamist määratud kuupäeval ja kellaajal kordab salvestamist igal nädalal samal kellaajal.

**\*** Kui valite [**Iga nädal**] ja seejärel vajutage nuppu `**Okei**nuppu, kuvatakse ekraan, kus saab valida nädalapäeva broneeringu tegemiseks.

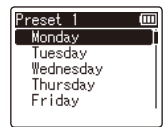

Vajutage nuppu**+**või**–**nuppu, et valida iga nädal broneeringu tegemise päev ja seejärel vajutage nuppu `**Okei**nuppu.

käivitub pärast toimingu lõppu. **4 Numbri muutmiseks vajutage nuppu + või –**

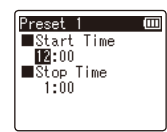

- **•** Mõne muu üksuse sätte muutmiseks vajutage nuppu9või0nuppu vilkuva kursori liigutamiseks, seejärel vajutage nuppu**+**või **–** nuppu numbri muutmiseks.
- **•** Kui olete broneeringu seadete ekraanil lõpetanud, võite vajutada nuppu9nuppu, et kontrollida valitud broneeringu numbri sätteid. Vajutage nuppu0nuppu, et naasta broneeringu numbrite loendi ekraanile.

### **VIHJE**

- **•** Isegi kui toide on VÄLJAS või ootel, kui määratud [**Taimer Rec**] aeg saabub, salvestus algab.
- **•** Kui [**Algusaeg**] seaded on samad, [ **Eelseadistus 1**] on kõrgeima prioriteediga ja [ **Eelseadistus 3**] on madalaima prioriteediga.

### **MÄRGE**

**•** Kui kõne salvestamine on pooleli või seade on kasutusel, kui [**Taimer Rec**] saabub algusaeg, [**Taimer Rec**]

4

<span id="page-44-0"></span>**Hääleta osade vahelejätmine taasesituse ajal [Voice Playback]**

Koos [**Hääle taasesitus**] funktsiooniga saate esitada ainult kõnelevaid osi salvestatud suulise sisuga failist.

parema helikvaliteediga taasesituse. **•** Faili kõnelevad osad tuleb eelnevalt välja tõmmata (- lk 49).

### [**Peal**]:

Jätab automaatselt vahele faili mittehäälsed osad ja esitab ainult kõnelevad osad.

[**Väljas**]:

Hääle taasesituse funktsioon on keelatud.

**Müra vähendamine taasesituse ajal [Müra** 

**vähendamine]**

Kasuta [**Müra tühistamine**] funktsioon müra vähendamiseks, kui salvestatud häält on raske eristada.

### **MÄRGE** [**Kõrge**][**Madal**]:

Vähendab ümbritsevat müra, tagades

### [**Väljas**]:

Mürasummutusfunktsioon on keelatud.

### **MÄRGE**

**•** Kasutades [**Müra tühistamine**] funktsioon tühjendab aku kiiremini. **Madala helitugevuse osade reguleerimine taasesituse ajal [Voice Balancer]**

Lõikab madala ja kõrge sagedusega komponente ning kompenseerib taasesituse ajal väikese helitugevusega osasid.

Kasutage seda vestluste vaikse osade või muu salvestatud heli valjemaks ja selgemaks muutmiseks.

### [**Peal**]:

Reguleerib taasesituse ajal helifailide väikese helitugevusega osi, muutes need valjemaks.

### [**Väljas**]:

Hääle tasakaalustaja funktsioon on keelatud.

### **MÄRGE**

**•** Kasutades [**Hääle tasakaalustaja**] funktsioon tühjendab aku kiiremini.

### **Taasesitusrežiimide valimine**

### **[Esitusrežiim]**

Erinevate kuulamisstiilide jaoks on saadaval mitu taasesitusrežiimi.

### [**Fail**]:

Peatab taasesituse pärast praeguse faili esitamist.

### [**Kaust**]:

Esitab järjest kõiki praeguses kaustas olevaid faile, peatades taasesituse pärast kausta viimase faili esitamist.

### **MÄRGE**

- **•** Millal [**Esitusrežiim**] on seatud väärtusele [**Fail**], [**Lõpp**] vilgub ekraanil 2 sekundit pärast kausta viimase faili esitamist, seejärel peatub taasesitus viimase faili alguspunktis.
- **•** Millal [**Esitusrežiim**] on seatud väärtusele [**Kaust**], [**Lõpp**] vilgub ekraanil 2 sekundit pärast kausta viimase faili esitamist, seejärel peatub taasesitus kausta esimese faili alguspunktis.

4

## **Taasesituse kiiruse muutmine [Play Speed]**

Taasesituse kiiruse muutmine on mugav konverentsiettekannete kiirendamiseks või keele õppimisel raskesti märgatavate osade aeglustamiseks (- lk 30).

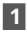

**1 Valimiseks vajutage nuppu + või – [Aeglane taasesitus]või [Kiire taasesitus].**

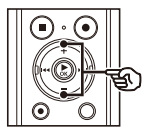

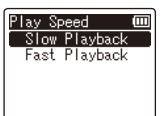

### [**Aeglane taasesitus**]:

### [**Kiire taasesitus**]:

Määrake kiirus kiireks taasesituseks.

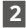

### **2 Taasesituse kiiruse muutmiseks vajutage nuppu + või –.**

### **Millal [Aeglane taasesitus]valiti välja:**

Taasesituse kiirust saab reguleerida vahemikus [**x0.5 Mängi**] ja [**x0.9 Esita**] sammuga 0,1.

### **Millal [Kiire taasesitus]valiti välja:**

Taasesituse kiirust saab reguleerida vahemikus [**x1.1 Play**] ja [**x3.5 Play**] sammuga 0,1.

Taasesituse kiirus indikaator

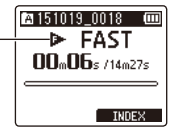

### **VIHJE**

**•** Taasesituse kiiruse muutmisel on taasesitustoimingud, nagu taasesituse peatamine, faili algusesse hüppamine ja registrimärkide/ajutiste märkide kirjutamine samad, mis tavalise taasesituse ajal.

### **MÄRGE**

- **•** Muudetud taasesituskiiruse sätted jäävad Muudetud taasesituskiiruse sätted jäävad  $\overline{4}$ alles ka pärast toite väljalülitamist.
- **•** Taasesituse kiiruse muutmine tühieneb aku kiiremini.

### **Kiire taasesituse piirangud**

Määrake aeglase taasesituse kiirus. Sõltuvalt nende diskreetimissagedusest ja bitikiirusest ei pruugita mõnda faili normaalselt esitada. Sel juhul peate taasesituse kiirust vähendama.

# **Taasesituse menüü [Esitusmenüü]**

### **Vahekoha määramine**

### **[Jäta vahele]**

[**Jäta ruumi vahele**] funktsioon võimaldab teil taasesituse ajal failis eelseadistatud summa võrra edasi (edasi vahelejätmine) või tagasi (tagurpidi vahelejätmine) vahele jätta. See on mugav taasesituskoha kiireks muutmiseks või lühikese lõigu korduvaks taasesitamiseks. **Edasi/tagasi jätke taasesitus vahele**

4 **<sup>1</sup> Valimiseks vajutage nuppu + või – [Edasi vahelejätmine]või [Tagurpidi vahelejätmine].**

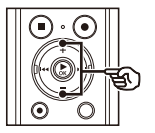

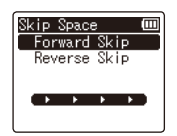

### [**Edasi Vaheta**]:

Alustab taasesitust pärast taasesituse positsiooni liigutamist määratud võrra ettepoole.

### [**Tagurpidi vahelejätmine**]:

Alustab taasesitust pärast taasesituse positsiooni nihutamist määratud koguse võrra tagasi.

### **2 Seadistuse valimiseks vajutage nuppu + või –.**

### **Millal [Edasi vahelejätmine]valiti välja:**

[**Fail Jäta vahele**], [**10 sek. Vahele jätma**], [**30 sek. Vahele jätma**], [**1 min. Vahele jätma**], [**5 min. Vahele jätma**], [**10 min. Vahele jätma**]

### **Millal [Tagurpidi vahelejätmine]valiti välja:**

[**Fail Jäta vahele**], [**1 sek. Vahele jätma**] kuni [**3 sek. Vahele jätma**], [**5 sek. Vahele jätma**], [**10 sek. Vahele jätma**], [**30 sek. Vahele jätma**], [**1 min. Vahele jätma**], [**5 min. Vahele jätma**]

### **MÄRGE**

**•** Edasi/tagasi vahelejätmise toimingud üle vahelejätmise ruumi, mis sisaldab indeksimärki/ajutist märki või faili alguskohta, peatub sellel märgil või alguspositsioonil.

- **1 Vajutage nuppu ÒKnuppu taasesituse alustamiseks.**
- 

### **2 Vajutage nuppu**9**või**0**nuppu taasesituse ajal.**

**•** Taasesitus algab pärast määratud hulga võrra edasi või tagasi hüppamist.

# **Menüü Fail [Failimenüü]**

**<sup>2</sup> Vajutage nuppu OKEInuppu. Suulise sisu failide kõnelevate osade ekstraktimine [Voice Detect]**

Funktsioon ekstraheerib kõnefaili või helisalvestiga salvestatava faili kõneosad.

### **MÄRGE**

**•** Salvestatud faili kõneosade ekstraktimisel valige fail eelnevalt.

**1 Valimiseks vajutage nuppu + või – [Praegune fail]või [Salvestamise ajal].**

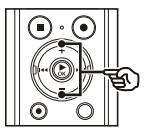

Voice Detect Current File While recording

[**Praegune fail**]:

Ekstraktige valitud faili kõneosad.

### [**Salvestamise ajal**]:

Eraldage kõne osa salvestamise ajal.

**Millal [Praegune fail]valiti**

- **•** Ekraanil näidatakse toimingu edenemist protsentides.
- **•** [**Hääletuvastus on lõpetatud**] kuvatakse, kui protsess on lõppenud.

### **Millal [Salvestamise ajal]valiti**

1Vajutage nuppu**+**või**–**nuppu, et valida [**Peal**] või [**Väljas**].

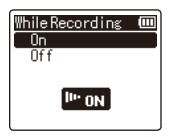

### **[Peal]:**

Eraldage kõne osa salvestamise ajal.

**[Väljas]:**

Taastab standardse salvestuse.

2Vajutage nuppu `**Okei**nuppu.

**•** [**Seade fikseeritud**] kuvatakse, kui protsess on lõppenud.

### **VIHJE**

**•** Kui hääletuvastusprotsess on lõppenud, kuvatakse [**Hääle taasesitus**] üksus loendis [ **Esitusmenüü**] on seatud väärtusele [**Peal**] (-lk [45\).](#page-44-0)

- **[File Lock] •** Sõnum [**Faili pole**] kuvatakse, kui valite kausta, mis ei sisalda salvestatud faili. Enne protsessi teostamist peate valima faili sisaldava kausta.
- **•** Diktofon ei pruugi olla suuteline kõnelemata sõnade failidest korralikult eraldama vaikivaid osi sisu, näiteks salvestatud
- muusikaesinemised. 4 **luk[ustad](#page-19-0)a (**-**lk 20). •** Diktofon ei pruugi olla võimeline kõneosi õigesti eraldama, kui nende helitugevus oli salvestamisel madal (tasememõõdiku näit -12 dB või vähem) või ümbritseva müra tõttu.
	- Ekstraheerimiseks kuluv aeg **Faililukk on tühistatud.** pikeneb proportsionaalselt salvestatud faili suurusega. Enne ekstraheerimise alustamist on soovitatav aku laadida või välja vahetada, et see enne protsessi lõppu tühjaks ei saaks.
	- **•** Kasutades [**Salvestamise ajal**] funktsioon tühjendab aku kiiremini.

# **MÄRGE Failide juhusliku kustutamise vältimine**

<span id="page-49-0"></span>Faililuku funktsiooniga saate lukustada olulised failid, et vältida nende juhuslikku kustutamist. Pärast lukustamist faili ei kustutata isegi siis, kui sooritatakse kõigi selle kaustas olevate failide kustutamise toiming (- lk 36).

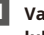

# **1 Valige fail, mida soovite**

[**Lukk**]: Fail on lukus.

[**Avage lukustus**]:

## **Failide jagamine [File Divide] MÄRGE**

200 faili. Suured failid või pika salvestusajaga failid saab hõlpsamaks haldamiseks ja redigeerimiseks jagada.

- **•** Jagada saab ainult diktofoni salvestatud MP3-vormingus ja PCM-vormingus faile.
- eelnevalt soovitud jagamise kohas.

### **1 Valimiseks vajutage nuppu + [Alusta],ja seejärel vajutage nuppu. OKEI**

- **•** [**Jagamine!**Ekraanile ilmub ] ja failide jagamise protsess algab.
- **•** [**Faili jagamine lõpetatud**] kuvatakse, kui protsess on lõppenud.

### **VIHJE**

**•** Pärast faili jagamist antakse faili esimesele poolele nimi "**Faili nimi\_1**" ja teine pool"**Faili nimi\_2**".

- **•** Faile ei saa jagada, kui kaustas on
- **•** Lukustatud faile [\(- lk](#page-49-0) 50) ei saa jagada.
- **•** Mõnda äärmiselt lühikese salvestusajaga MP3- või PCM-faili ei **MÄRGE** pruugi olla võimalik jagada.
- **•** Andmete kahjustamise ohu vältimiseks ärge kunagi eemaldage faili jagamise ajal akut. 4 **•** Peatage fail, mida soovite jagada,

# **LCD/Heli menüü [LCD/Heli menüü]**

# <span id="page-51-0"></span>**Hääljuhiste seadistamine [Hääljuhis]**

See funktsioon annab häälteateid salvesti töötingimuste kohta. Saate seadistada häälteate sisse/välja, kiiruse ja helitugevuse.

**1 Valimiseks vajutage nuppu + või – [Sees/väljas], [Kiirus]või [Köide].**

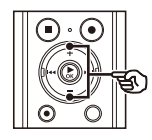

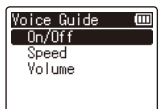

[**Sisse välja**]:

Lülitab hääljuhised sisse/välja. **Millal [maht]valiti** [**Kiirus**]:

Määrab hääljuhiste helitugevuse.

**2 Vajutage nuppu ÒKnuppu vastava seadistuse juurde liikumiseks.**

## **Millal [Sisse välja]valiti**

1Vajutage nuppu**+**või**–**nuppu, et valida [**Peal**] või [**Väljas**].

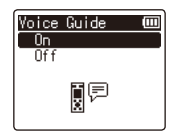

[**Peal**]:

Hääljuhised on lubatud.

[**Väljas**]:

Hääljuhised tühistatakse.

2Vajutage nuppu `**Okei**nuppu, et väljuda valikuekraan.

### **Millal [kiirus]valiti**

1Vajutage nuppu**+**või**–**nuppu, et valida hääle kiirus.

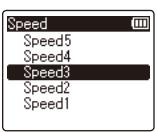

[**Kiirus1**] kuni [**Kiirus 5**]:

Mida suurem arv, seda suurem on kiirus.

2Vajutage nuppu `**Okei**nuppu, et väljuda valikuekraan.

Määrab hääljuhiste kiiruse. 1Vajutage nuppu**+**või**–**nuppu, et valida hääle tugevus. [**Helitugevus**]:

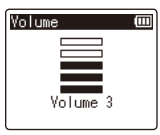

### [**Köide 1**] kuni [**Köide 5**]:

Mida suurem number, seda valjem on piiks.

2Vajutage nuppu `**Okei**nuppu, et väljuda valikuekraan.

### **VIHJE**

**•** Vajutades ja hoides all**LOEND**Kui diktofon on seiskamisrežiimis, lülitab **hääljuhised sisse/välja.** Taaljuhised sisse/välja.

LCD/Heli menüü [LCD/Heli menüü **LCD/Heli menüü [LCD/Heli menüü]**

 $\boldsymbol{\varDelta}$ 

52

# **LCD/Heli menüü [LCD/Heli menüü]**

# **Piiksu sisse/välja lülitamine [Piiks]**

nuputoimingut sooritatakse. Diktofon annab nuppude vajutamisel piiksu või hoiatab töötõrgete korral. Saate valida, kas diktofon teeb neid piiksuvaid

[**Väljas**]:

Keelab piiksuvad helid.

# **Ekraani värvide ümberpööramine**

Kui ekraan teid pimestab ja teile tundub, et seda on raske vaadata, proovige värve ümber pöörata.

Ekraan on normaalne. [

### **Inverteerida**]:

Pöörab ekraani värvid ümber. **VIHJE** 

### **Taustvalgustuse seadistamine [Taustvalgus]**

Ekraani taustvalgustus lülitub eelseadistatud ajaks sisse, kui

helisid. [**5 sek.**], [**10 sek.**], [**30 sek.**], [**1 min.**]: Määrake aeg, mille jooksul taustvalgus põleb.

### [**Väljas**]:

Keelab taustvalgustuse. [**Peal**]: al]:  $\frac{d}{dx}$ <br>Võimaldab helisignaale.  $\overline{4}$ 

## **LED-märgutule seadistamine**

**[LED]**

**[Invert Colors]** Saate määrata, et LED-indikaatortuli ei sütti.

### [**Peal**]:

LED-indikaatortuli põleb.

[**Väljas**]:

LED-indikaatortuli ei põle. [**Tavaline**]:

**•** Isegi kui määrate [**LED**] seadeks [ **Väljas**], vilgub LED-indikaatortuli, kui faile diktofoni ja arvuti vahel edastatakse.

# **LCD/Heli menüü [LCD/Heli menüü]**

### **Kontrastsuse reguleerimine [Contrast]**

Saate reguleerida ekraani kontrastsust 12 erineva tasemeni.

**•** Seadet saab reguleerida vahemikus [**01**] kuni [**12**].

# **Kuvakeele muutmine [Language]** 4

Saate valida diktofoni ekraanidel kasutatava keele.

**•** [**Deutsch**], [**Inglise**], [**Español**], [ **Français**], [**itaalia keel**], [**Русский**], [**Svenska**].

### **VIHJE**

**•** Keelevalikud erinevad olenevalt sellest, kust diktofon osteti.

### **Aku seadistamine**

**kasutusse [Aku]**

Seadistage aku tüüp, et see vastaks teie kasutatavale akule.

Valige see säte, kui kasutate Olympuse Ni-MH taaslaetavat akut (mudel BR404).

### [**Leeliseline**]:

Valige see säte, kui kasutate leeliskuivpatarei.

<span id="page-54-0"></span>**Kellaaja/kuupäeva seadistamine**

**[Aeg ja kuupäev]**

Kui määrate kuupäeva ja kellaaja, saate kontrollida, millal fail salvestati iga faili kohta, millele pääsete juurde saidilt [ [**Ni-MH**]: **Kinnisvara**] menüüst.

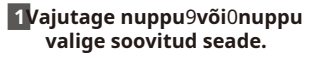

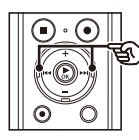

Time & Date (iii) 1D 1M 2015 V  $11:$ 

### **2 Numbri muutmiseks vajutage nuppu + või –.**

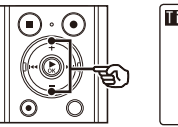

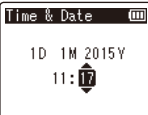

**•** Mõne muu üksuse sätte muutmiseks vajutage nuppu9või0nuppu vilkuva kursori liigutamiseks, seejärel vajutage nuppu**+**või **–** nuppu numbri muutmiseks.

**3 Vajutage nuppu ÒKnuppu seadistuse lõpetamiseks.**

- **[USB-sätted] •** Kui diktofonist eemaldatakse patareid, kuvatakse [**Kellaaeg ja kuupäev**] ekraan kuvatakse toite sisselülitamisel automaatselt. [**PC**] säte võimaldab teil failide edastamiseks
- **•** Isegi kui diktofoni pole pikka aega kasutatud, tuleb aku tühjenemisel kuupäev ja kellaaeg uuesti sisestada.

# **MÄRGE USB-ühenduse seadistamine**

<span id="page-55-0"></span>ühendada diktofoni arvutiga. [**Vahelduvvoolu adapter**] säte võimaldab ühendada diktofon USBühendusega vahelduvvooluadapteriga (mudel A514; valikuline) või arvutiga, et laadida laetavat akut.

# 4 [**PC**]:

Valige helisalvesti ühendamiseks arvutiga.

[**Vahelduvvoolu adapter**]:

Valige laetava aku laadimiseks arvutist või helisalvesti ühendamiseks vahelduvvooluadapteriga (mudel A514; valikuline).

[**Valikuline**]:

Valige USB-ühenduse loomisel ühendusmeetodi kinnitamiseks.

# **Seadme menüü [Seadme menüü]**

# <span id="page-56-0"></span>**Vaikesätete taastamine [Reset Settings]**

[**Lähtesta seaded**] funktsioon taastab kõik diktofoni funktsioonid nende esialgsetele (tehase vaikeseadetele). Aja seadistus ja failinumber jäävad samaks.

### **1Valimiseks vajutage nuppu + [Alusta],ja seejärel vajutage nuppu ÒK nuppu.**

Salvestusstseen: automaatne

Salvestusaste: automaatne

Salvestusrežiim:

PCM / 44,1 kHz / 16 bitti

MP3 / 128 kbps

Suumimikrofon: väljas

Low Cut Filter: Off (väljas) Mikrofoni valimine: Keskmikrofoni Sisselülitustaimer Salvestus: Väljas

### **Mängu menüü:**

Hääle taasesitus: väljas

Müra vähendamine: väljas

Voice Balancer: väljas

Esitusrežiim: fail

Mängu kiirus:

Aeglane taasesitus: 0,7 x 0,7 korda kiire

taasesitus: 1,5 x 1,5 x 1,5 esitus Vahe

vahelejätmine:

Edasi vahelejätmine: Faili vahelejätmine Tagasi

vahelejätmine: Faili vahelejätmine

### **LCD/heli menüü:**

Hääliuhis:

Sees/väljas: sees Kiirus: 3 Maht: 3 Piiks: sees Inverteeri värvid: tavaline Taustvalgus: 10 sek. LED: sees Kontrastsus: 06. tase Keel: inglise keel

### **Seadme menüü:**

Aku: Ni-MH **Menüü Rec:** USB seaded: arvuti  $\overline{\mathcal{A}}$ 

## <span id="page-57-0"></span>**Salvestuskandja vormindamine [Format]**

Salvestuskandja vormindamine kustutab kõik sellele salvestatud failid. Enne vormindamist kandke kindlasti kõik olulised failid arvutisse.

**•** Hetkel kasutatav salvestusmeedium on vormindatud. Enne vormindamist kontrollige, kas salvestusmeediumiks on microSDkaart või sisemälu.

### **1 Valimiseks vajutage nuppu + [Alusta],ja seejärel vajutage nuppu. OKEI**

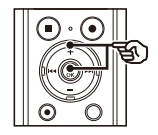

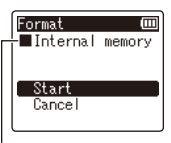

Salvestuskandja, mis on vormindatud

### **2 Valimiseks vajutage nuppu + [Alusta] uuesti ja seejärel vajutage nuppu OKEInuppu.**

- **•** [**Vormindamine!**] ja vormindamine algab.
- **•** [**Formaat tehtud**] kuvatakse, kui protsess on lõppenud.

### **VIHJE**

**•** Diktofoni kõigi sätete vaikeväärtustele lähtestamiseks kasutage [**Lähtesta seaded**] operatsiooni (- l[k.57\)](#page-56-0).

- **•** Ärge kunagi vormindage diktofoni arvutist. **MÄRGE** 
	- **•** Vormindamine kustutab kõik olemasolevad andmed, sealhulgas lukustatud failid ja kirjutuskaitstud failid.
	- **•** Enne vormindamist laadige või asendage aku, et see enne protsessi lõppu tühjaks ei saaks. Vormindamisprotsess võib mõnikord kesta üle 10 sekundi. Andmete kahjustamise ohu vältimiseks ärge kunagi proovige sooritada ühtki järgmistest protsessidest enne, kui vormindusprotsess on lõppenud.

### 1USB-ühenduse lahtiühendamine

Vahelduvvoolu adapter 2Aku eemaldamine 3MicroSDkaardi eemaldamine (kui salvestusmeedium on seatud microSD-kaardile.)

**•** Isegi vormindamisel või kustutamisel (-Lk [36\)](#page-35-0), värskendatakse ainult sisemälu ja/või microSD-kaardi failihalduse teavet ning salvestatud andmeid ei kustutata täielikult.

MicroSD-kaardi utiliseerimisel hävitage kaart, vormindage kaart ja salvestage vaikige kuni salvestusaja lõppemiseni või tehke samalaadne toiming, et vältida isikliku teabe lekkimist.

4

### **Helisalvesti teabe**

**kontrollimine [Süsteemiteave]**

Saate kuvada helisalvesti teavet menüüekraanilt.

**•** Helisalvesti [**Versioon**] (süsteemi versioon) ja [**Seerianumber.**] teave kuvatakse.

Helisalvesti arvutiga ühendamisel saate teha järgmist.

- **•** Saate kasutada Olympus Sonorityt diktofoniga salvestatud kõnefailide edastamiseks ja taasesitamiseks või arvutis haldamiseks.
- **•** Olympus Sonority toetab helisülearvutit. Audiomärkmik võimaldab teil hallata, esitada ja redigeerida helifaile sama kiiresti ja lihtsalt kui märkmete tegemine. Isegi lugemis- või kirjutamispuudega kasutajad saavad luua heli, pildi või tekstiga lingitud helimärkmiku faile, mida saab hõlpsasti DAISY-failideks teisendada (- lk 66).
- **•** Kasutage helisalvestit välismäluna andmete salvestamiseks või arvutisse/arvutist laadimisek[s \(- lk 7](#page-70-0)1).

# **PC töökeskkond**

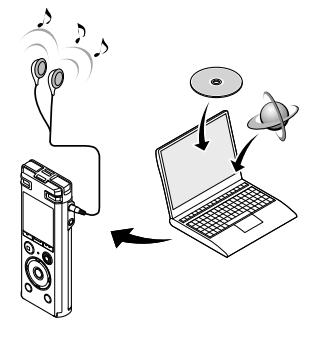

### **Windows**

### **Operatsioonisüsteem:**

Microsoft Windows Vista hoolduspakett Service Pack 2 (32-

bitine/64-bitine)

Microsoft Windows 7 hoolduspakett Service Pack 1 (32-

bitine/64-bitine)

Microsoft Windows 8, 8.1 (32-bitine/64-bitine) Microsoft Windows 10 (32-bitine/64-bitine)

### **PROTSESSOR:**

1 GHz või rohkem 32-bitine (x86) või 64-bitine (x64) protsessor

### **RAM:**

512 MB või rohkem

Olympus Sonority installimine: 300 MB või rohkem

### **Sõida:**

CD-ROM või CD-R, CD-RW, DVD-ROM draiv

### **Brauser:**

Microsoft Internet Explorer 6.0 või uuem

### **Kuva:**

1024 x 768 punkti, 65 536 värvi või rohkem (soovitatav on 16 770 000 värvi või rohkem)

### **USB-port:**

Saadaval on üks või mitu porti

### **muud**

- Heliseade
- Interneti-juurdepääsuga keskkond **Kõvakettaruum:**

### **MÄRGE**

**•** Isegi kui töökeskkonna nõuded on täidetud, ei kuulu töögarantii alla värskendatud versioonidele, multiboot-keskkondadele, isemodifitseeritud arvutitele ja muudele ET iniduvatele masinatele.

### **Macintosh**

### **Operatsioonisüsteem:**

Mac OS X 10.5.8 kuni 10.11

### **PROTSESSOR:**

PowerPC G5 või Inteli mitmetuumaline protsessor 1,5 GHz või kõrgem

### **RAM:**

512 MB või rohkem

### **Kõvakettaruum:**

Olympus Sonority installimine: 300 MB või rohkem

CD-ROM või CD-R, CD-RW, DVD-ROM draiv 5

### **MÄRGE**

**•** Mõned Olympus Sonority funktsioonid nõuavad Quick Time 7.2 või uuemat versiooni. Uusima Quick Time versiooni saate Apple'i tarkvaravärskendusest.

### **Ettevaatusabinõud arvutiga ühendamisel**

- **•** Faili üles- või allalaadimisel helisalvestisse või sealt allalaadimisel jätkub andmeedastus seni, kuni diktofoni LED-märgutuli vilgub, isegi kui arvuti andmeside ekraan kaob. Ärge kunagi ühendage USB-pistikut lahti enne, kui andmeside on lõppenud. Kasutage USB-pistiku lahtiühendamis[eks a](#page-63-0)lati lk 64 kirjeldatud protseduuri. Andmeid ei pruugita õigesti edastada, kui ühendate pistiku lahti enne, kui draiv on peatunud.
- **•** Ärge vormindage (initsialiseerige) diktofoni draivi arvutist. Arvutist vormindamist e[i](#page-57-0)  tehta õigesti. Kasutage helisalvesti [**Vorming**] vormindamise menüü (- lk 58).
- **•** Diktofoni kaustad või failid, mida teisaldatakse või nimetatakse ümber Windowsi või Macintoshi failihalduskuval, võidakse ümber järjestada või muutuda tundmatuks.
- **•** Pidage meeles, et pärast diktofoni draivi atribuudi määramist arvutis kirjutuskaitstud olekuks on diktofoni andmeid võimalik lugeda ja kirjutada.
- **•** Et vältida läheduses asuvate elektroonikaseadmete müra mõjutamist, ühendage helisalvesti arvutiga ühendamisel lahti väline mikrofon ja kõrvaklapid.

### **Brauser:**

Safari 3.0.4 või uuem

### **Kuva:**

1024 x 768 punkti, 32 000 värvi või rohkem (soovitatav on 16 770 000 värvi või rohkem)

### **USB-port:**

Saadaval on üks või mitu porti

### **muud**

• Heliseade

• Soovitatav on Quick Time 7.2 või uuem koos Interneti-**Sõida:** juurdepääsuga

## <span id="page-61-0"></span>**Diktofoni ühendamine arvutiga**

**1**

**2 Libistage USB-pistiku liughooba noolega näidatud suunas.**

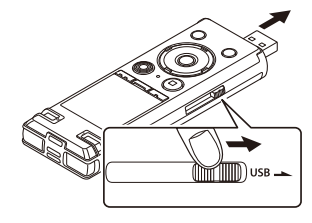

**3 Kui olete veendunud, et diktofon on seiskamisrežiimis, ühendage selle USB-pistik arvuti USB-porti.**

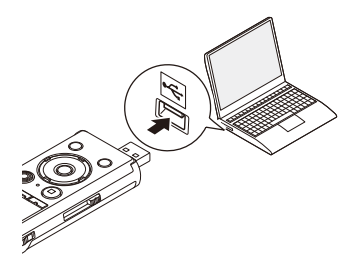

### **Käivitage arvuti. Kui kasutate Olympuse laetavat nikkelmetallhüdriidakut:**

- **•** Aku laadimiseks vajutage nuppu `**Okei** nuppu.
- **•** Aku laadimise katkestamiseks vajutage mis tahes nuppu peale `**Okei**.
- **•** [**Kaugjuhtimispult**] kuvatakse diktofoni ekraanil, kui USBpistik on ühendatud.
- **•** Diktofon ei loo ühendust arvutiga, kui [**Vahelduvvoolu adapter**] valiti diktofoni USB-ühenduse seadeks. Valige [**PC**] jaoks [**USB-sätted**] (-L[k.56\)](#page-55-0).

### **VIHJE**

- **•** Windows: helisalvesti tuvastatakse ja kuvatakse [**Arvuti**] kausta, mille draivi nimeks on mudeli nimi. Kui helisalvestis on microSD-kaart, saab seda kasutada [**Eemaldatav ketas**].
- **•** Macintosh: Diktofon tuvastatakse ja kuvatakse töölaual draivi nimega mudeli nimega. Kui helisalvestis on microSD-kaart, [**NIMETU**] kuvatakse.
- **•** Teavet arvuti USB-pordi kohta leiate arvuti kasutusjuhendist.

### **MÄRGE**

- **•** Sisestage USB-pistik kindlalt lõpuni. Kui ühendus pole korralikult loodud, ei tööta see normaalselt.
- **•** Helisalvesti ühendamine USB-jaoturi kaudu võib põhjustada ebastabiilsust operatsiooni. Ärge kasutage USB-jaoturit, kui töö on ebastabiilne.
- **•** Kasutage ainult ühilduvat Olympuse USB-pikenduskaablit (KP-19). Toimimine ei ole garanteeritud, kui teine kasutatakse tootja kaablit. Kasutage diktofoniga ainult Olympuse USBpikenduskaablit (KP-19) ja ärge kunagi pikenduskaablit (KP-19) ja ärge kunagi $\begin{array}{c} \text{K} \text{is} \\ \text{K} \text{is} \end{array}$  .  $\begin{array}{c} \text{K} \text{is} \\ \text{K} \text{is} \end{array}$

# <span id="page-63-0"></span>**Diktofoni lahtiühendamine arvutist**

**1 Klõpsake** [**[kv] rakenduse tequmiribal ekraani paremas alanurgas ja klõpsake [Eemaldage DIGITAALNE HÄÄLSALVESTAJA].**

### $\bigodot$   $\uparrow$   $\uparrow$   $\uparrow$   $\downarrow$   $\downarrow$

- **•** Draivi identifitseerimiseks kasutatav
- täht erineb olenevalt teie arvutist. 5 **•** Kui ilmub aken, mis näitab, et riistvara on ohutu eemaldada, sulgege aken.
	- **2 Kontrollige, kas diktofoni LEDmärgutuli on lõpetanud vilkumise, ja seejärel ühendage USB-kaabel lahti. 2 Kontrollige, kas diktofoni LED-**

**Windows Macintosh**

**] rakenduse tegumiribal 1 Lohistage töölaual kuvatava diktofoni irdketta ikoon prügikastiikoonile.**

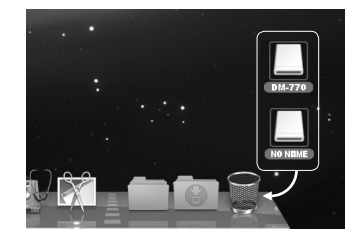

**märgutuli on lõpetanud vilkumise, ja seejärel ühendage USB-kaabel lahti.**

### **VIHJE**

**•** Saate USB-kaabli lahti ühendada ja diktofoni kasutada enne, kui aku on täielikult laetud.

### **MÄRGE**

**•** Andmete kahjustamise ohu vältimiseks ärge kunagi ühendage diktofoni USBpordist lahti, kui LED-indikaatortuli vilgub.

# **Olympus Sonoritys saadaval olevad funktsioonid**

Olympus Sonority pakub erinevaid funktsioone, mida saab kasutada failide haldamiseks ja redigeerimiseks. Lisateavet tööprotseduuride ja üksikasjalike seadistuste kohta leiate veebispikri vastavatest punktide[st \(- l](#page-69-0)k 70).

### **Lainekuju redigeerimise funktsioon**

Lainekuju redigeerimise funktsiooni vahekaardi abil saate häälandmeid hõlpsalt töödelda. Lainekuju redigeerimise režiimis saate ka mittevajalikke osi kustutada, andmeid kleepida ja uuesti salvestada.

### **Ühe puutega efekti funktsioon**

Ühe puutega efekti funktsiooni abil saate häälefailile hõlpsasti eriefekte rakendada ja müra vähendada mis tahes määratud piirkonnas. Tahes maailmasta sestevat kunnas tahes maailmasta. 5

### **Failide saatmine meili teel**

Häälefailid salvestatakse [**Sõnum**] kausta kõvakettal. Saate saata häälfaile meilimanustena.

### **Kausta nime muutmine**

Saate muuta kausta nime. Sisestada saab kuni 62 tähemärki, kuid ühebaidiseid märke  $\frac{1}{2}$ : \*?" < > | ei saa kasutada.

Kui kaustanimesid muudetakse mõnes muus keeles kui diktofoniga toetatud keeled, võib kausta nimi moonduda.

**Faili kommentaaride redigeerimine**

Saate kasutada Olympus Sonority, et lisada kommentaare helisalvestist alla laaditud failidele. Sisestada saab maksimaalselt 50 kahebaidist märki (100 ühebaidist märki).

### **Failivormingu muutmine teise vormingu vastu**

Praegust salvestatud failivormingut saab muuta muudeks vorminguteks.

### **Failide kombineerimine**

Saate määrata mitu kõnefaili ja ühendada need üheks failiks.

### **Faili jagamine**

Määratud häälefaili saate jagada kaheks failiks.

### **Audiomärkmik muudab helifailide kasutamise lihtsaks**

Eraldage heli kasulikud osad ja kuvage ning redigeerige neid väikeste helisegmentidena, et düsleksiaga inimestel oleks sellest lihtne aru saada. Heli, piltide ja teksti vahel saab luua linke ning projektina helimärkmiku. Sülearvutit saab teisendada ka DAISY 2.02 või 3.0 vormingusse.

Enne salvestaja arvutiga ühendamist ja selle kasutamist peate esmalt installima kaasasolevalt tarkvara-CD-lt tarkvara Olympus Sonority.

### **Enne installimist kontrollige kindlasti järgmist.**

- **•** Väljuge kõigist töötavatest rakendustest.
- **•** Peate sisse logima administraatorina.

- **1 Sisestage "Olympus Sonority"** 
	- **•** Installiprogramm käivitub automaatselt. Kui programm käivitub, jätkake 4. sammuga. Kui see ei käivitu, järgige 2. ja 3. sammus kirjeldatud toiminguid.
- 

# **2 Avage CD-ROMi sisu**

- Klõpsake [**Edasi**] pärast sisenemist. **<sup>3</sup> Topeltklõps [Seadistamine]CD-ROMi juurtes.**
	- **•** Kuvatakse Olympus Sonority

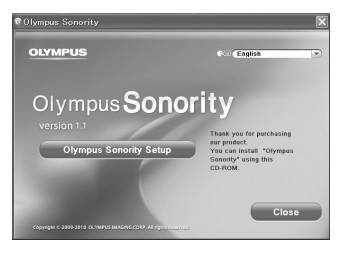

kuvatakse. **4 Klõpsake keelel, mida soovite installida. •** Salvesti ühendamiseks arvutiga

**•** Avaneb installer. Järgige installiviisardi juhiseid.

**Windows 6 Nõustuge litsentsilepingu tingimustega.**

**CD-ROM-i draivi. •** Olympus Sonority installimiseks peate nõustuma litsentsilepingu tingimustega. Pärast [**Nõus**] kastis klõpsake [**Edasi**].

### **7 Registreerige kasutaja registreerimisteave.**

**nupuga [Explorer]. •** Sisestage oma nimi, ettevõtte nimi ja seerianumber eraldi lehel.

## **8 Valige tarkvara seadistuse tüüp.**

käivituskuva. **•** Installimise sihtkohta saab muuta. Klõpsake [**Edasi**], kui te ei soovi seda muuta (valige [**Kohandatud**], kui soovite muuta).

> **9 Klõpsake [Install]installimise alustamiseks.**

- **•** Ärge tehke muid toiminguid enne, kui installimine on lõpetatud ja [ **Täielik**] kuvatakse.
- **•** Kui installimine on lõppenud, kuvatakse [**Installige Shield**]
- vaadake "**Diktofoni ühendamine arvutiga**[" \(-](#page-61-0) Lk.62) protseduuri jaoks. **5 Klõpsake [Olympus Sonority Setup].**

# **1 Sisestage "Olympus Sonority"**

- **•** Jätkake 3. sammuga, kui kuvatakse CD- **Täielik**] kuvatakse. ROMi sisu, või jätkake 2. sammuga, kui midagi ei kuvata. **•** Kui installimine on lõppenud,
- 

# **arvutiga**[" \(-](#page-61-0) Lk.62) protseduuri jaoks.<br> **3 Topeltklõps [Seadistamine]CD-**

käivituskuva.

### **4 Klõpsake keelel, mida soovite installida.**

## **5 Klõpsake [Olympus Sonority Setup].**

**•** Avaneb installer. Järgige installiviisardi juhiseid.

### **6 Nõustuge litsentsilepingu tingimustega.**

**•** Olympus Sonority installimiseks peate nõustuma litsentsilepingu tingimustega. Pärast [**Nõus**] kastis klõpsake [**Edasi**].

## **7 Määrake installimise sihtkoht.**

**•** Klõpsake [**Edasi**], kui te ei soovi seda muuta (valige [**Installimise sihtkoha muutmine**], kui soovite muuta).

### **Macintosh 8 Klõpsake [Install]installimise alustamiseks.**

- **CD-ROM-i draivi. •** Ärge tehke muid toiminguid enne, kui installimine on lõpetatud ja [
- kuvatakse [**Installer**] kuvatakse. **2 Avage CD-ROMi sisu** 
	- **nupuga [leidja]. •** Salvesti ühendamiseks arvutiga vaadake "**Diktofoni ühendamine**
- **ROMi juurtes. •** Pärast Olympus Sonority käivitamist ilmub seerianumbri sisestamise dialoogiboks. Sisestage eraldi lehel 5 loetletud seerianumber. **•** Kuvatakse Olympus Sonority

Arvutisse installitud tarkvara Olympus Sonority tarkvarakomponendi desinstallimiseks järgige alltoodud samme.

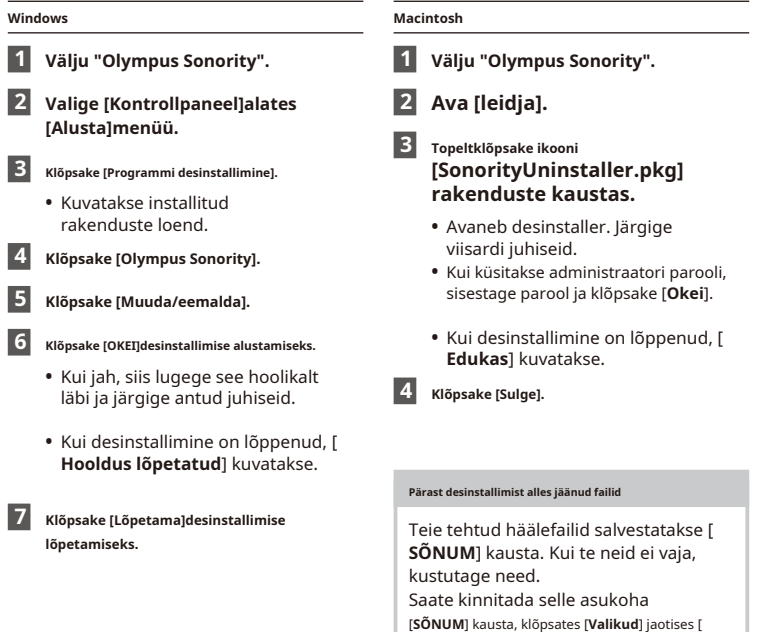

**Tööriistad**] menüüst enne desinstallimist.

<span id="page-69-0"></span>Veebiabi avamiseks on teil järgmised valikud.

**•** Kui Olympus Sonority töötab, alates [**Abi**] menüüst valige [**Olympus Sonority abi**].

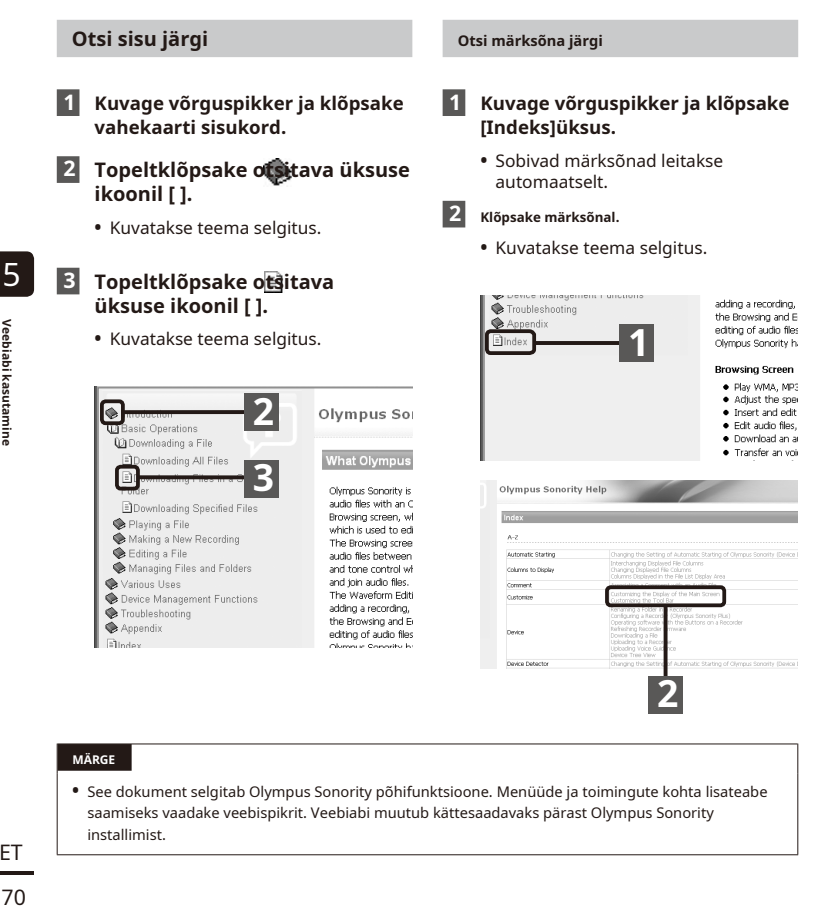

### **MÄRGE**

**•** See dokument selgitab Olympus Sonority põhifunktsioone. Menüüde ja toimingute kohta lisateabe saamiseks vaadake veebispikrit. Veebiabi muutub kättesaadavaks pärast Olympus Sonority installimist.

<span id="page-70-0"></span>Helisalvesti arvutiga ühendamisel saate diktofoni andmeid arvutisse salvestamiseks üle kanda ja vastupidi. Diktofoni viis kausta kuvatakse arvutis kui [**FOLDER\_A**],

[**FOLDER\_B**], [**FOLDER\_C**], [**FOLDER\_D**] ja [**FOLDER\_E**] (joon.C).Saate kopeerida helisalvesti faile arvuti mis tahes kausta (joonis 1).D).

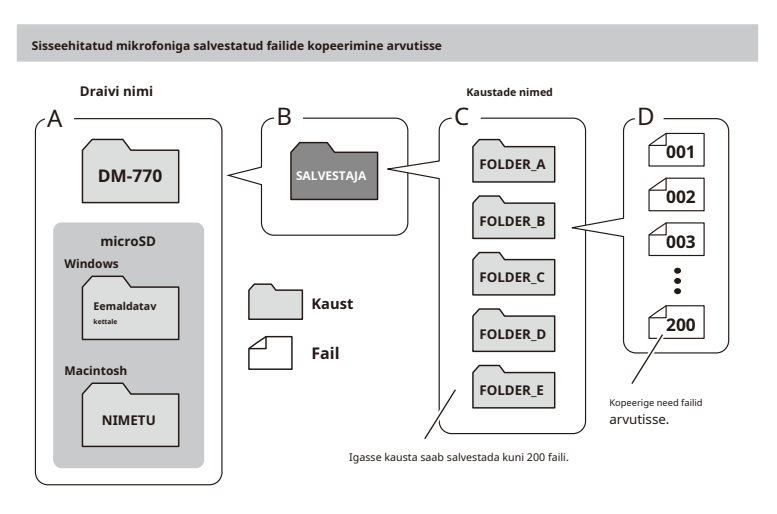

### **Windows**

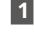

## **Ühendage diktofon arvutiga (**-**Lk.62).**

- **2 Avage Windows Explorer.**
	- **•** Kui avate [**Arvuti**], tuvastatakse diktofon ja kuvatakse draivi nimena mudeli nimi.
- **3 Klõpsake kaustal, millel on oma diktofoni mudeli nimi.**
- **4 Kopeerige soovitud andmed arvutisse.**
- **5 Ühendage diktofon arvutist lahti (**-**Lk.64).**

# 5 **Macintosh**

- **1 Ühendage diktofon arvutiga (**-**Lk.62).**
	- **•** Kui diktofon on ühendatud Macintoshi operatsioonisüsteemiga, tuvastatakse see ja kuvatakse töölaual draivi nimega mudeli nimi.
- **2 Topeltklõpsake irdketta ikoonil, millel on teie diktofoni mudeli nimi.**
- **3 Kopeerige soovitud andmed arvutisse.**
- **4 Ühendage diktofon arvutist lahti (**-**Lk.64).**

### **MÄRGE**

**•** Andmete kahjustamise ohu vältimiseks ärge kunagi ühendage diktofoni USBpordist lahti, kui LED-indikaatortuli vilgub.
# **Muu info**

# **Häireteadete loend**

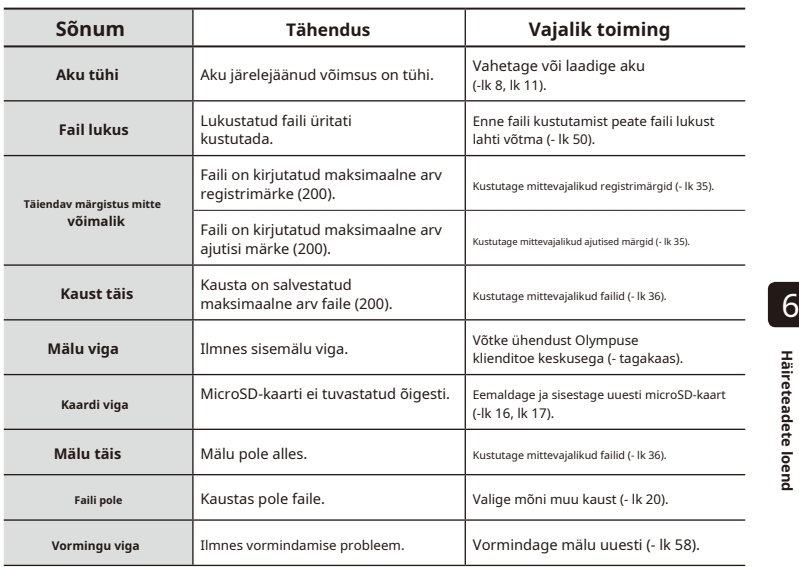

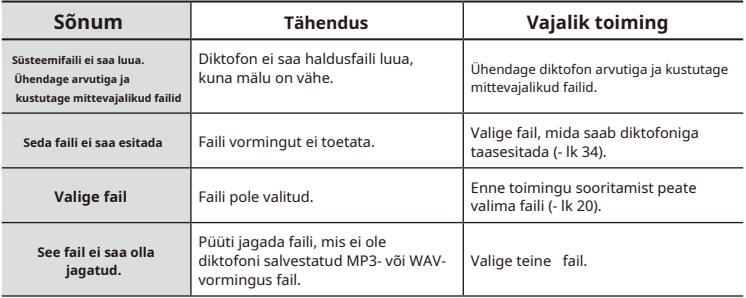

# **Veaotsing**

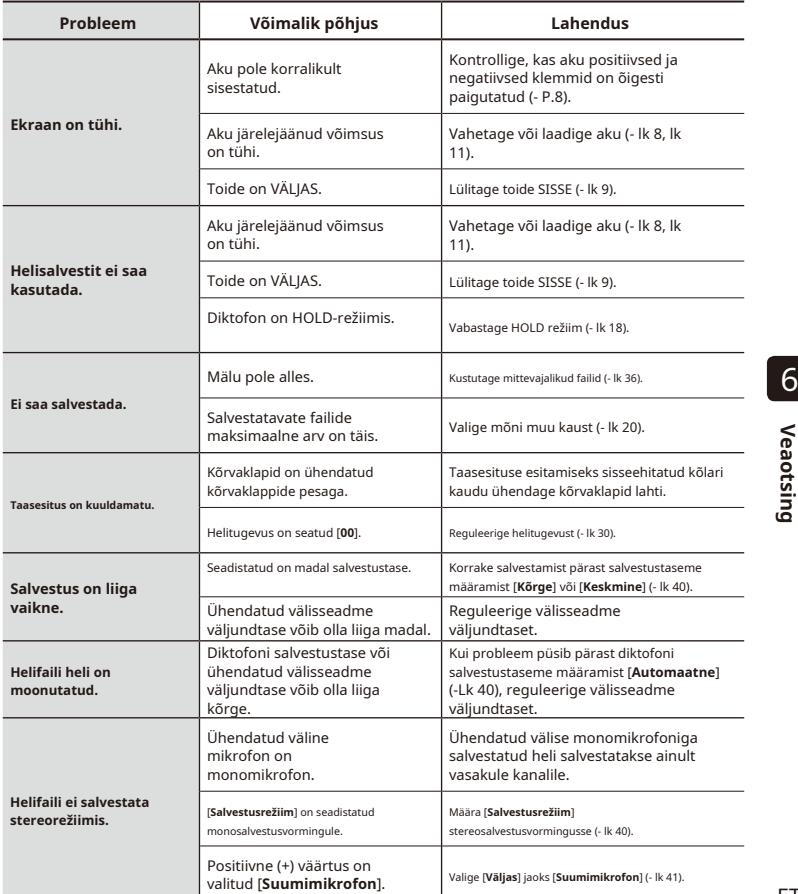

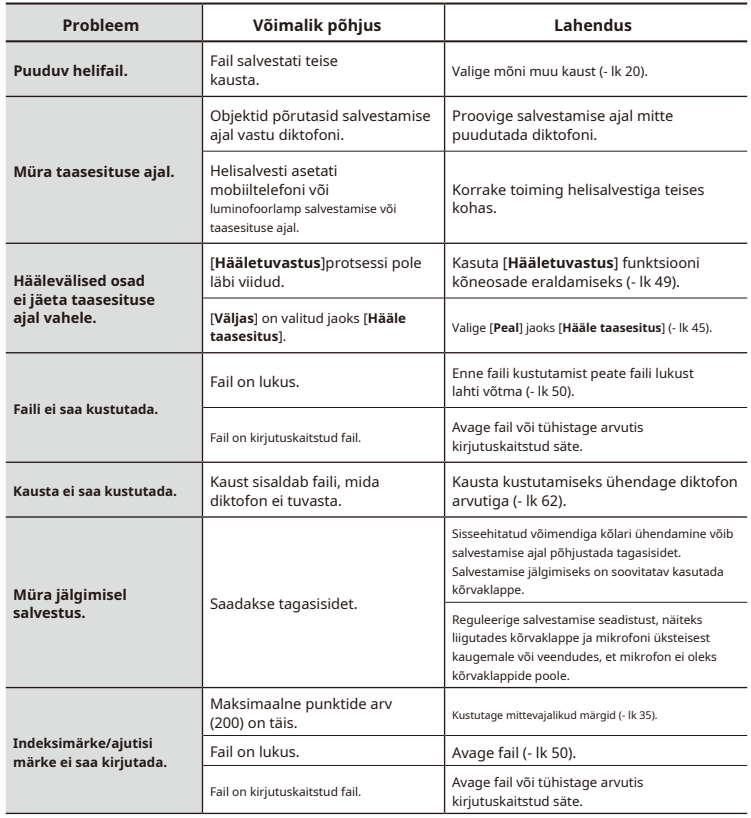

# **Veaotsing**

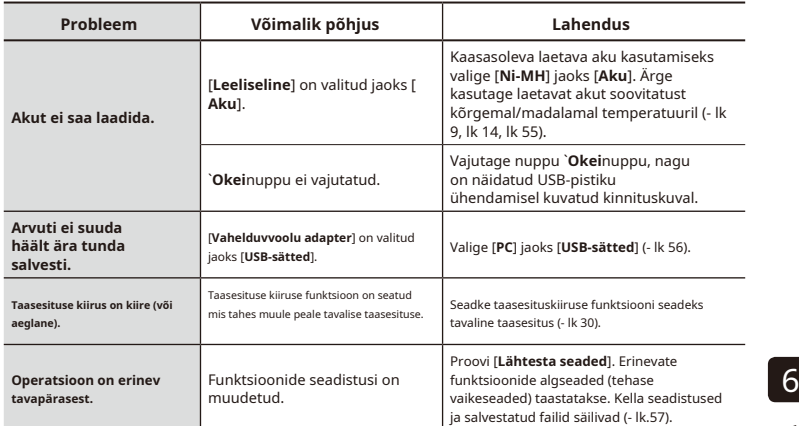

# **Salvesti hooldus**

### s**Välimine**

**•** Pühkige õrnalt pehme lapiga. Kui diktofon on väga määrdunud, leotage lappi nõrgas seebivees ja väänake korralikult välja. Pühkige diktofoni niiske lapiga ja seejärel pühkige seda kuiva lapiga.

### s**Ekraan**

**•** Pühkige õrnalt pehme lapiga.

### **MÄRGE**

**•** Ärge kasutage benseeni, alkoholi ega muid tugevatoimelisi lahusteid ega keemilisi puhastuslappe.

Olympuse diktofonide tarvikuid saab osta otse Olympuse veebisaidi veebipoest.

Tarvikute saadavus on riigiti erinev.

Sellel on suure läbimõõduga sisseehitatud **(kõiksuunaline)** mikrofon tundlikuks stereosalvestuseks. Väike, märkamatu mikrofon, mis on

# **ME30W** varustatud lipsuklambriga. **kahe kanaliga mikrofon**

Madala müratasemega mitmesuunaline mikrofonipaar, mis sobib ideaalselt loengusaalides või muudes suurtes kohtades salvestamiseks. Vasaku ja parema mikrofoni saab paigutada üksteisest kuni umbes 5 meetri kaugusele.

### **ME31 kompaktne relvamikrofon (ühesuunaline)**

välitingimustes metslindude laulu ja muude tugevalt suunatavate rakenduste salvestamiseks. Metallist korpus tagab väga jäiga korpuse.

### **ME34 kompaktne suummikrofon (ühesuunaline)**

Kaasas integreeritud alus, mis sobib ideaalselt laua paigutamiseks, kui salvestada sündmusi distantsilt, näiteks konverentsid või loengud.

# **ME33 piirdemikrofon**

Mikrofon konverentside salvestamiseks, mis võimaldab ühendada kuni kolm vasak- ja kolm parema kanaliga seadet. Kaskaadühendus võimaldab luua vasaku/ parempoolse kanali ühendusi pikendatud kuni umbes 12 meetrini, et jäädvustada heli laiast vahemikust.

# **ME51SW stereomikrofon ME15 mono lipsuklambri mikrofon**

## **(kõiksuunaline) TP8 telefoni vastuvõtumikrofon**

Kõrvaklappide mikrofon, mida saab telefonikõnede ajal kõrvas kanda. Jäädvustab selgelt hääli ja vestlusi telefonikõnede ajal.

# **BR404 nikkel-metallhüdriid AAA laetav aku**

Suure tõhususega,<br>kauakestev taaslaetav aku. **Exuunaline)**<br>Suunatav püstolimikrofon, mis on mugav **aku sendi on mugavutav aku.** 6

### **A514 USB-ühendusega vahelduvvooluadapter**

USB-ühendusega vahelduvvooluadapter, mis pakub 5 voldist alalisvoolu väljundit. (100–240 VAC, 50/60 Hz)

# **KA333 ühendusjuhe**

Resistiivne ühendusjuhe, mille mõlemas otsas on stereominipistikud (läbimõõt 3,5 mm). Kasutatakse kõrvaklappide pesa väljundi ühendamiseks liinisisendiga salvestamise ajal. Kaasas pistikuadapterid (PA331/PA231), mis kohanduvad mono-minipistikutega (läbimõõt 3,5 mm) või mono-minipistikutega (läbimõõt 2,5 mm).

### **CL4 tugiklamber**

Klipp diktofoni kinnitamiseks. Seda saab kasutada ka alusena diktofoni lauale asetamisel.

# **Autoriõigus ja kaubamärkide teave**

- **•** Selles dokumendis sisalduvat teavet võidakse tulevikus ilma ette teatamata muuta. Uusimate tootenimede, mudelinumbrite ja muu teabe saamiseks võtke ühendust Olympuse klienditoe keskusega.
- **•** Selles juhendis näidatud diktofonide kuvad ja toote illustratsioonid võivad tegelikust tootest erineda. Kuigi selles juhendis esitatud teabe täpsuse tagamiseks on võetud kõik ettevaatusabinõud, võib aeg-ajalt tekkida vigu. Kõik küsimused või mured seoses kahtlase teabe või võimalike vigade või väljajätmistega tuleb suunata Olympuse klienditoe keskusesse.
- **•** Olympus Corporation on selle juhendi autoriõiguste omanik. Autoriõiguse seadus keelab käesoleva juhendi volitamata reprodutseerimise või selle reprodutseerimise volitamata levitamise.
- **•** Pange tähele, et Olympus ei vastuta kahjude, saamata jäänud tulu või kolmandate isikute nõuete eest, mis tulenevad toote ebaõigest kasutamisest.

### **Kaubamärgid ja registreeritud kaubamärgid**

- **•** IBM ja PC/AT on ettevõtte International Business Machines Corporation kaubamärgid või registreeritud kaubamärgid.
- **•** Microsoft ja Windows on Microsoft Corporationi registreeritud kaubamärgid.
- **•** microSD ja microSDHC on SD Card Associationi kaubamärgid.
- **•** Macintosh on Apple Inc. kaubamärk.
- **•** Toode kasutab Fraunhofer IIS-i ja Thomsoni litsentsitud MP3-heli kodeerimise tehnoloogiat.
- **•** Toode kasutab NTT Electronics Corporationi litsentsitud kõnetegevuse tuvastamise tehnoloogiat.

Kõik muud selles juhendis olevad kaubamärgid või tootenimed on nende vastavate omanike kaubamärgid või registreeritud kaubamärgid.

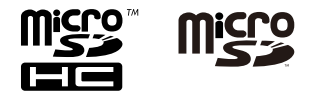

**Enne diktofoni kasutamist lugege see juhend läbi, et tagada õige ja ohutu töö. Pärast selle juhendi lugemist hoidke seda kindlasti käepärast, et saaksite seda vajaduse korral kasutada.**

# **Olulised ettevaatusabinõud või plahvatusohtlikke gaase.**

- **•** Selle juhendi oluliste ettevaatusabinõudega on kaasas alltoodud sümbol ja sildid. Järgige alati neid ettevaatusabinõusid, et vältida enda või teiste vigastamist või vara kahjustamist.
- **•** Iga ettevaatusabinõu tüübi tähendus on toodud allpool.

**mis võib seadmete ebaõigel käsitsemisel põhjustada surma või tõsiseid vigastusi.**

# f**HOIATUS**

**Ettevaatusabinõu olukorra kohta, mis võib seadme ebaõige käsitsemise korral põhjustada surma või tõsiseid vigastusi.**

talitlusvead. **Ettevaatusabinõu olukorra kohta, mis võib seadmete ebaõige käsitsemise korral põhjustada vigastusi või ainult varalist kahju.**

# **Ettevaatusabinõud diktofoniga**

# f**HOIATUS**

# s**Ärge kasutage helisalvestit sees keskkonda, mis võib sisaldada tule-**

See võib põhjustada tulekahju või plahvatuse.

### s**Ärge proovige lahti võtta, helisalvestit parandada või muuta.**

See võib põhjustada elektrilöögi või vigastusi.

## s**Ärge kasutage helisalvestit sõiduki (nt jalgratta, mootorratta või auto) juhtimise ajal.**

See võib põhjustada liiklusõnnetusi.

## f**OHT** s**Ärge jätke diktofoni sisse imikutele ja lastele juurdepääsetav**  6 **Ettevaatusabinõu vahetu ohu kohta, asukoht.**

Olge tähelepanelik, kui kasutate diktofoni imiku või lapse läheduses ja ärge jätke seda järelevalveta. Imikud ja lapsed ei saa aru diktofoni ohutusmeetmetest ning neid ähvardavad õnnetused, näiteks:

- Kägistamine, mis on põhjustatud kõrvaklappide juhtme juhuslikust takerdumisest ümber kaela.
- f**ETTEVAATUST** Vigastust või elektrilööki põhjustavad

### s**Kui märkate ebatavalist lõhna, müra, salvestist tulev kuumus, põlemislõhn või suits:**

1Ühendage lahti aku ja USB ühendus koheselt, jälgides, et mitte põletada ega vigastada. Jätkuv kasutamine võib põhjustada tulekahju või põletushaavu (ärge puudutage toodet paljaste kätega, kui see kuumeneb üle).

2Võtke ühendust oma ostukohaga või Olympuse teeninduskeskus.

# s**Ärge kasutage USB-toiteallikat auto sigaretisüütaja pistikupesa või isemodifitseeritud toiteallika kaudu.**

See võib põhjustada ülekuumenemist, tulekahju, elektrilööki või talitlushäireid. f**ETTEVAATUST**

## s**Kasutage microSD/microSDHC mälu ainult kaardid. Ärge kunagi asetage diktofoni teist tüüpi kaarte.**

Kui diktofoni on kogemata pandud mõnda muud tüüpi kaarti, ärge proovige seda jõuga välja tõmmata. Võtke ühendust Olympuse remondi- või teeninduskeskusega.

### s**Kui diktofon kukub maha vees või vee, metalli või põlevate võõrkehade sattumisel:** 6 **11** Eemaldage kohe aku.

2Võtke ühendust oma ostukohaga või remondiks Olympuse teeninduskeskus. Jätkuv kasutamine võib põhjustada tulekahju või elektrilöögi.

# s**Ärge kasutage helisalvestit ega**

**kasutage seda ainult vastavalt juhistele lennukites, haiglates või muudes kohtades kus elektrooniliste seadmete kasutamine on piiratud.**

### s**Lõpetage helisalvesti kasutamine, kui märkate sellest lähtuvat ebatavalist lõhna, müra või suitsu.**

See võib põhjustada tulekahju või põletusi. Eemaldage aku viivitamatult, vältides enda põletamist. Võtke ühendust oma ostukoha või Olympuse remondi- või teeninduskeskusega. (Ärge puudutage akut selle eemaldamisel paljaste kätega. Eemaldage aku õues ja tuleohtlikest esemetest eemal.)

s**Helisalvesti kaasas kandmisel rihmast hoidke hoolt selle eest, et see ei jääks teiste esemete külge kinni.**

### s**Ärge tõstke enne helitugevust operatsiooni sooritamine.**

Tulemuseks võib olla kuulmiskahjustus või -kaotus.

# **Patareid**

# f**OHT**

# s**Ärge asetage akut lähedale süüteallikad.**

### s**Mitte põletada, kuumutada ega võtke aku lahti. Ärge lühistage aku positiivseid ja negatiivseid elektroode.**

See võib põhjustada tulekahju, rebendeid, põlemist või ülekuumenemist.

## s**Ärge jootke ühendusi otse aku peale. Ärge deformeerige, muutke ega võtke akut lahti.** s **Ärge ühendage akut**

**positiivsed ja negatiivsed klemmid.**

See võib põhjustada ülekuumenemist, elektrilöögi või tulekahju.

## s**Kandmisel või hoiustamisel aku, asetage see alati ümbrisesse ja kaitske selle klemme. Ärge kandke ega hoidke akut koos väärismetallist esemetega, nagu võtmerõngad.**

See võib põhjustada ülekuumenemist, elektrilöögi või tulekahju.

s**Ärge ühendage akut otse pistikupesasse või auto** 

**sigaretisüütajasse.**

s**Ärge kasutage ega jätke akut kuumas kohas, näiteks otsese päikesevalguse käes, kuumal päeval sõidukis või toasoojendi läheduses.**

See võib lekkimisest, ülekuumenemisest või purunemisest põhjustada tulekahju, põletusi või vigastusi.

# f**HOIATUS**

### s**Ärge puudutage ega hoidke akut käes märgade kätega.**

See võib põhjustada elektrilöögi või

### s**Ärge kasutage akut koos a**

**kriimustatud või kahjustatud korpus.**

See võib põhjustada rebendeid või ülekuumenemist.

## s**Ärge sisestage akut koos sellega positiivsed/negatiivsed klemmid vastassuunas.**

See võib põhjustada leket, ülekuumenemist, põlemist või purunemist.

- **•** Ärge kasutage akut, mille korpuse tihend (isolatsioonikate) on rebenenud.
- **•** Kui diktofoni pikemat aega ei kasutata, eemaldage alati aku.
- **•** Kasutatud akude utiliseerimisel isoleerige nende kontaktid teibiga ja visake need ära tavajäätmetena kohaliku omavalitsuse poolt ettenähtud viisil.
- **•** Eemaldage aku diktofonist niipea, kui aku muutub kasutuskõlbmatuks. See võib põhjustada leket.

s**Akuvedeliku silma sattumine võib põhjustada pimedus. Kui akuvedelik satub silma, ärge hõõruge silmi. Selle asemel loputage neid kohe põhjalikult kraaniveega või muu puhta veega. Mine kohe arsti juurde.** s**Ärge proovige laadida leelis-, liitium- või muud mittelaetavad patareid.** s**Hoidke** 

**akut kättesaamatus kohas imikutele ja lastele.**

Imikud ja lapsed võivad aku alla neelata. Allaneelamisel pöörduge viivitamatult arsti poole.

talitlushäireid. s**Ärge kastke akut sisse**

**mage- või merevees või laske selle klemmid märjaks saada.**

- s**Lõpetage aku kasutamine kui sellel tekib probleem, nagu leke, värvimuutus või deformatsioon.**
- s**Lõpetage laetava seadme laadimine akut, kui laadimine ei ole pärast määratud laadimisaega lõppenud.**
- s**Akuvedelik riietele või nahale võib nahka kahjustada, seetõttu loputage akuvedelik koheselt kraanivee või muu puhta veega maha.**

# f**ETTEVAATUST Tarkvara**

s**Ärge visake akut ringi,** f**HOIATUS**

**või allutage sellele tugevatele löökidele.** s**Laadige aku alati täis aku enne kasutamist, kui kasutate seda esimest korda või kui seda pole pikka aega kasutatud.**

- s**Laetavatel akudel on a piiratud eluiga. Kui diktofonide tööaeg pärast määratud tingimustes laadimist lüheneb, võtke arvesse, et patarei on tühjaks saanud ja asendage see uuega.** s**On plahvatusoht, kui**
- **aku asendatakse vale tüüpi akuga.**

# **Kasutatud patareide kõrvaldamisel järgige juhiseid.**

lähedusse. Palun taaskasutage patareisid, et säästa meie planeedi ressursse. Kui viskate tühjad patareid ära, katke kindlasti nende klemmid kinni ning järgige alati kohalikke seadusi ja eeskirju.

s**Akude taaskasutamine aitab säästa ressursse. Kasutatud aku utiliseerimisel katke alati selle klemmid ja järgige kohalikke seadusi ja määrused.**

### s**Ärge kasutage selleks muusika-CD-mängijat taasesitage kaasasolevat CD-ROM-i.**

See võib kahjustada kõlarit ja kõrvaklappe või põhjustada kuulmiskaotust.

### **Ettevaatusabinõud kasutamisel**

- **•** Ärge jätke diktofoni kuuma või niiskesse kohta, näiteks otsese päikesevalguse kätte sõidukisse või suvel randa.
- **•** Ärge hoidke diktofoni niiskes või tolmuses kohas.
- **•** Kui diktofon saab märjaks või niiskeks, pühkige niiskus kohe kuiva lapiga ära. Eriti tuleks vältida kokkupuudet soolase veega.
- **•** Ärge asetage diktofoni teleri, külmkapi või muu elektriseadme peale ega
- **•** Vältige liiva või muda sattumist diktofonile. See võib põhjustada selle, et toode ei ole parandatav.
- **•** Ärge jätke diktofoni tugeva **Taaslaetava aku virgini kaudistuse valgpunud valgpunud valgpunud valgpunud valgpunud valgpunud valgpunud valgpunud v<br>
valgpunud valgpunud valgpunud valgpunud valgpunud valgpunud valgpunud valgpunud valgpunud valgpunud val** 
	- **utiliseerimine •** Ärge kasutage diktofoni niisketes kohtades.
	- **•** Magnetkaardi (näiteks panga sularahakaardi) asetamine kõlari või kõrvaklappide lähedusse võib tekitada tõrkeid magnetkaardile salvestatud andmetes.
	- **•** Kui diktofon on salvestamise või taasesituse ajal elektrilambi, luminofoorlambi või mobiiltelefoni lähedal, võib kuulda müra.

6

- **•** Sisemällu ja microSD-kaardile **kõrvaldamise ettevaatusabinõud>** salvestatud sisu võib hävida või kaduda sellistel põhjustel nagu töötõrge, seadme rike või remont.
- **•** Kui sisu salvestatakse mällu pikaks ajaks või seda kasutatakse korduvalt, ei pruugi sellised toimingud nagu sisu kirjutamine, sisu lugemine või kustutamine võimalikud olla.
- **•** Soovitatav on teha olulisest salvestatud teabest varukoopia ja salvestada see arvuti kõvakettale või muule salvestusmeediumile.
- **•** Pange tähele, et Olympus ei vastuta kahjude või saamata jäänud tulu eest, mis on tingitud salvestatud andmete kahjustamisest või kadumisest,  $\overline{6}$ olenemata selle olemusest või põhjusest.

### **<Salvestatud faili ettevaatusabinõud>**

- **•** Pange tähele, et Olympus ei vastuta salvestatud failide kustutamise või taasesitamatuks muutumise eest diktofoni või arvuti rikke tõttu.
- **•** Autoriõigustega kaitstud materjali salvestamine on lubatud, kui salvestus on mõeldud ainult teie isiklikuks kasutamiseks. Igasugune muu kasutamine ilma autoriõiguse omaniku loata on autoriõiguse seadusega keelatud.

# **<Andmekao ettevaatusabinõud> <Häälsalvesti ja microSD-kaartide**

**•** Isegi vormindamise (- lk [58\) v](#page-57-0)õi kustutami[se \(-](#page-35-0) lk 36) ajal värskendatakse ainult sisemälu ja/või microSD-kaardi failihalduse teavet ning salvestatud andmeid ei kustutata täielikult.

Helisalvesti või microSD-kaardi utiliseerimisel hävitage see kindlasti, vormindage ja salvestage vaikimisi kuni salvestusaja lõppemiseni või tehke samalaadne toiming, et vältida isikuandmete lekkimist.

### **Üldised esemed**

### 4**Salvestusvormingud** 4**Kõlar**

Lineaarne PCM-vorming

MP3 formaadis

## 4**Proovivõtu sagedus** 4**Mikrofoni pesa**

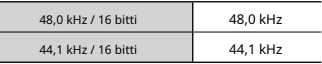

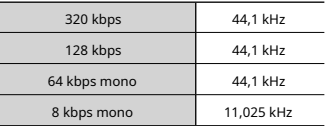

### 4**Maksimaalne töövõimsus** 4**Välised mõõdud**

Salvesti:â150 mV

(vastavalt standardile EN 50332-2)

Sisemine NAND-välkmälu: 8 GB microSD-kaart (Toetab 2–32 GB kaartide mahtu.)

\* Mõnda salvestusmeediumi mälumahtu kasutatakse haldusalana, seega on tegelik kasutatav maht alati veidi väiksem kuvatavast mahust.

Sisseehitatud 18 mm läbimõõduga ümmargune dünaamiline kõlar

Lineaarne PCM-vorming 3,5 mm läbimõõt; Takistus: 2 kΩ

### 4**Kõrvaklappide pesa**

3,5 mm läbimõõt; Takistus: minimaalne 8 Ω

### MP3 formaadis 4**Energiaallikas**

Standardpinge: 1,5 V Aku: üks AAA kuivpatarei (mudel LR03) või üks Olympuse nikkel-metallhüdriid laetav aku Väline toiteallikas: USB-ühendusega vahelduvvooluadapter (mudel A514; 5 VDC)

150 mW (8 Ω kõlar) 105,9 × 39,6 × 14,4 mm 4**Maksimaalne väljundpinge** (ei sisalda suurimat projektsiooni)

### 4**Kaal**

72 g (koos akuga)

## 4**Salvestusmeedium\*** 4**Töötemperatuur**

0 kuni 42 °C (32 kuni 107,6 °F)

6

### **Sagedusreaktsioon**

# 4**Mikrofonist salvestamisel**

**tungraua**

Lineaarne PCM-vorming

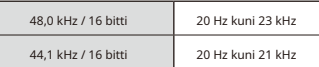

MP3 formaadis

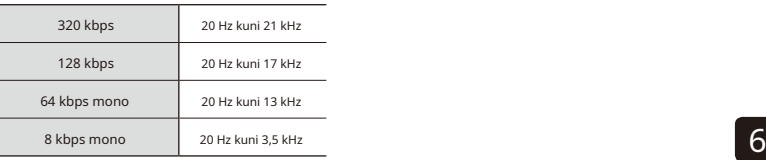

# 4**Kui salvestate sisseehitatud stereomikrofon**

20 Hz kuni 20 kHz ([**Keskmikrofon sees**]) 60 Hz kuni 20 kHz ([**Keskmikrofon väljas**]) (Sageduskarakteristiku ülempiir määratakse MP3-vormingus salvestamise ajal salvestusrežiimiga.)

# 4**Taasesituse ajal**

20 Hz kuni 20 kHz (Sageduskarakteristiku ülemine ja alumine piirväärtus sõltuvad igast salvestusvormingust.)

### **Aku kestvus**

# Allolevad joonised on suunisväärtused.

# 4**Sisseehitatud stereomikrofoniga salvestamisel (kasutades sisemälu)**

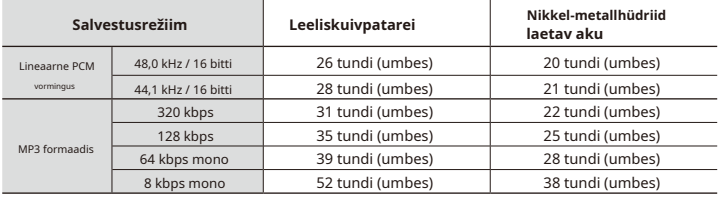

# 4**Helifaili taasesituse ajal (kõik taasesitusrežiimid)**

Kõlari taasesituse ajal

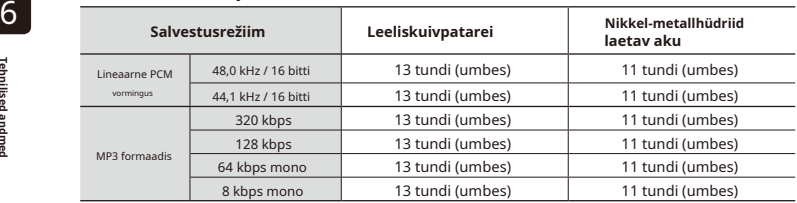

Kõrvaklappide taasesituse ajal

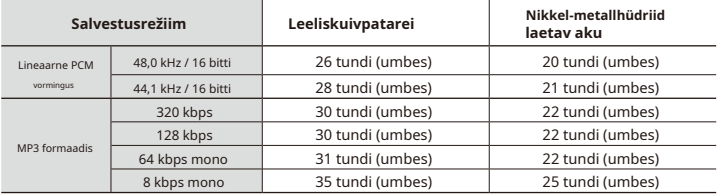

### **MÄRGE**

- **•** Siin näidatud aku kasutusea näitajad määrati Olympuse katsemeetodi abil (kui [**Mikrofoni valimine**] on seatud väärtusele [**Keskmikrofon väljas**] ja [**LED**] on seatud väärtusele [**Väljas**]). Aku tegelik kasutusiga varieerub suuresti sõltuvalt kasutatavast akust ja kasutustingimustest (taasesituse kiiruse muutmine või [**Suumimikrofon**], [**Müra tühistamine**] ja [**Hääle tasakaalustaja**] funktsioonid võivad aku tööiga mõjutada).
- **•** Aku eluiga on lühem, kui kasutate korduvalt kasutatud nikkel-metallhüdriid laetavat akut.
- **•** Aku eluiga on microSD-kaardi kasutamisel lühem.

### **Salvestusaeg**

Allolevad joonised on suunisväärtused.

### 4**Lineaarne PCM-vorming**

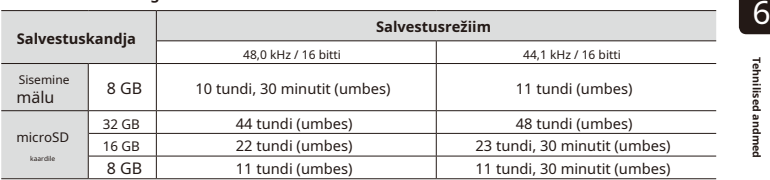

### 4**MP3 formaadis**

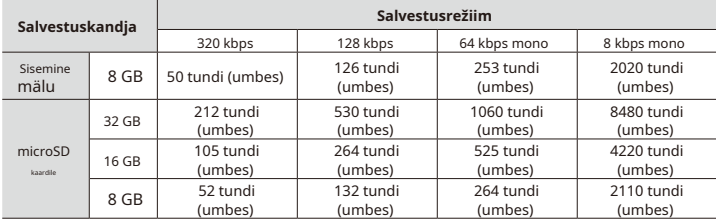

### **MÄRGE**

- **•** Korduvalt lühikeste salvestuste tegemisel võivad tegelikult saadaolevad salvestusajad olla lühemad kui siin näidatud (seadmete kuvad saadaolevate/möödunud salvestusaegade kohta tuleks pidada juhtväärtusteks).
- **•** Saadaolev salvestusaeg varieerub ka erinevate microSD-kaartide vaba mälumahu erinevuste tõttu.

### **Maksimaalne salvestusaeg faili kohta**

- **•** Maksimaalne failimaht on MP3-vormingus piiratud umbes 4 GB-ga ja lineaarses PCM-vormingus (WAV) umbes 2 GB-ga.
- **•** Sõltumata allesjäänud mälumahust on maksimaalne salvestusaeg faili kohta piiratud järgmiste väärtustega:

### 4**Lineaarne PCM-vorming** 4**MP3 formaadis**

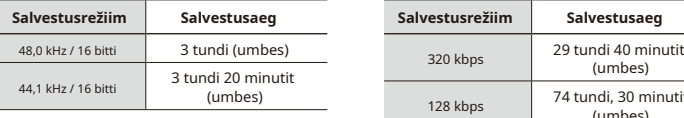

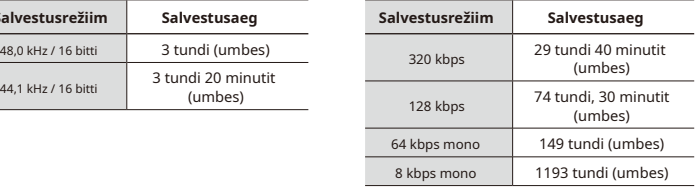

Pidage meeles, et helisalvesti tehnilisi andmeid ja välimust võidakse jõudluse parandamiseks **ET** või muudeks uuendusteks ette teatamata muuta.

6

# **Klientidele Euroopas:**

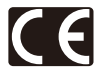

CE-märk näitab, et see toode vastab Euroopa ohutus-, tervise-, keskkonna- ja kliendikaitse nõuetele. Euroopas on müügil CEmärgisega tooted.

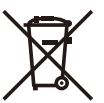

See sümbol [kriipsutatud ratastega prügikast, WEEE IV lisa] tähistab elektri- ja elektroonikaseadmete jäätmete eraldi kogumist EL-i riikides. Ärge visake seadet olmeprügi hulka. Kasutage selle toote kõrvaldamiseks oma riigis saadaolevaid tagastus- ja kogumissüsteeme.

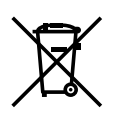

See sümbol [kriipsutatud ratastega prügikast, direktiivi 2006/66/ EÜ II lisa] tähistab jäätmete kogumist EL-i riikides. Palun ärge visake patareisid olmeprügi hulka. Kasutage kasutatud patareide kõrvaldamiseks oma riigis olemasolevaid tagastus- ja kogumissüsteeme.

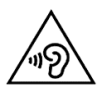

Võimalike kuulmiskahjustuste vältimiseks ärge kuulake pikka aega suure helitugevusega.

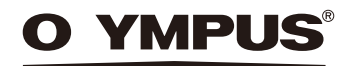

# **OLYMPUS CORPORATION**

2951 Ishikawa-machi, Hachioji-shi, Tokyo 192-8507, Jaapan.

# **OLYMPUS EUROPA SE & CO. KG**

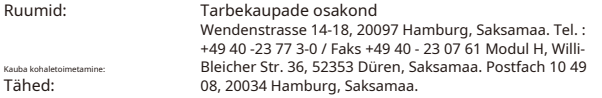

### **Euroopa tehniline klienditugi:**

Palun külastage meie kodulehte**http://www.olympus-europa.com** või helistage meie TASUTA NUMBER\*:**00800 - 67 10 83 00**

Austria, Belgia, Tšehhi Vabariigi, Taani, Soome, Prantsusmaa, Saksamaa, Luksemburgi, Hollandi, Norra, Poola, Portugali, Venemaa, Hispaania, Rootsi, Šveitsi ja Ühendkuningriigi jaoks.

\* Pange tähele, et mõned (mobiil)telefoniteenused/teenusepakkujad ei võimalda juurdepääsu või taotlevad +800 numbritele täiendavat eesliidet.

Kõigi nimekirjas mitteolevate Euroopa riikide puhul ja juhul, kui te ei saa ülalnimetatud numbriga ühendust, kasutage järgmist

TASUTA NUMBER:**+49 40-237 73 899**.

# **OLYMPUS IMAGING AUSTRALIA PTY LTD.**

Ground Floor, 82 Waterloo Road, Macquarie Park NSW 2113, Austraalia PO Box 1991 Macquarie Center NSW 2113

## **Tel: +61 2 9886 3992 http://**

**www.olympus.com.au**

### **Klienditeeninduskeskused:**

Austraalia

Olympus Imaging Australia Pty Ltd. Tel:**1300 659 678** Faks:**+61 2 9889 7988** http://www.olympus.com.au

Uus-Meremaa

Dictation Distributors Ltd. Tel:**0800 659 678** Faks:**+64 9 303 3189** http:// www.dictation.co.nz